# Électrocardiographe au repos 12 dérivations CP 50™ et CP 50™ Plus

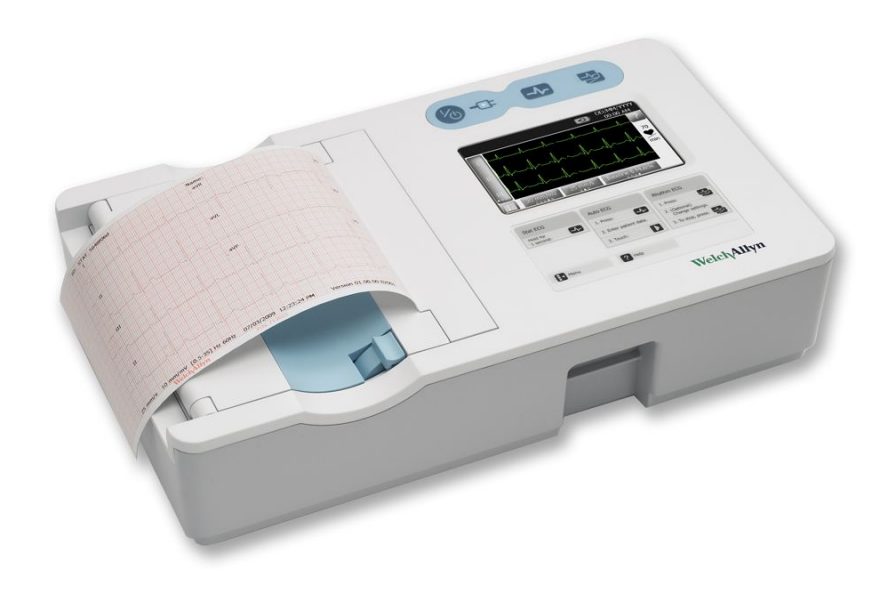

Notice d'utilisation

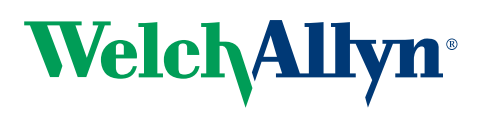

Advancing Frontline Care<sup>™</sup>

© 2014 Welch Allyn , Inc. Tous droits réservés. Toute reproduction ou duplication partielle ou totale de ce manuel, sous quelque forme que ce soit, est interdite sans une autorisation écrite préalable de Welch Allyn.

Attention : Les lois fédérales des États-Unis limitent la vente de l'appareil décrit dans le présent manuel à un médecin agréé ou sur ordonnance médicale.

Welch Allyn décline toute responsabilité quant aux éventuels dommages causés à des tiers ou à toute utilisation illégale ou inappropriée du produit susceptible de découler d'une utilisation de ce dernier non conforme aux consignes, avertissements, mises en garde ou déclarations de destination publiées dans ce manuel.

Welch Allyn est une marque déposée de Welch Allyn, Inc. CP 50, CP 50 Plus, et CardioPerfect sont des marques de Welch Allyn, Inc.

PDI et Sani-Cloth sont des marques déposées de PDI, Inc. CaviWipes est une marque de Metrex Research Corporation.

Le logiciel de ce produit est protégé par copyright pour Welch Allyn ou ses distributeurs. Tous droits réservés. Les logiciels sont protégés par les lois sur les droits d'auteur en vigueur aux États-Unis et par les traités internationaux s'y rapportant, applicables à l'échelle internationale. Conformément à ces lois, le détenteur de la licence peut utiliser une copie du logiciel équipant cet appareil comme prévu dans le fonctionnement du produit auquel il est associé. Ce logiciel ne doit pas être copié, décompilé, désossé, démonté ou réduit d'une autre façon à une forme perceptible par l'homme. Le logiciel ou sa copie ne sont en aucun cas vendus. Tous les droits, titres et propriétés associés au logiciel restent ceux de Welch Allyn ou de ses distributeurs.

Pour plus d'informations sur un produit Welch Allyn, contactez le Support Technique Welch Allyn :

www.welchallyn.com/about/company/locations.htm.

CD-ROM multilingue :  $\boxed{\text{#}}$  105487 Manuel imprimé :  $\boxed{\#}$  DIR 80015345, Ver. F

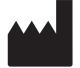

Welch Allyn Limité Navan Business Park Dublin Road Navan, County Meath République d'Irlande

www.welchallyn.com

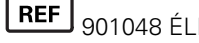

REF 901048 ÉLECTROCARDIOGRAPHE

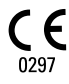

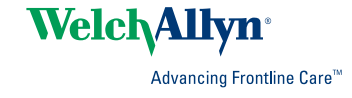

# Table des matières

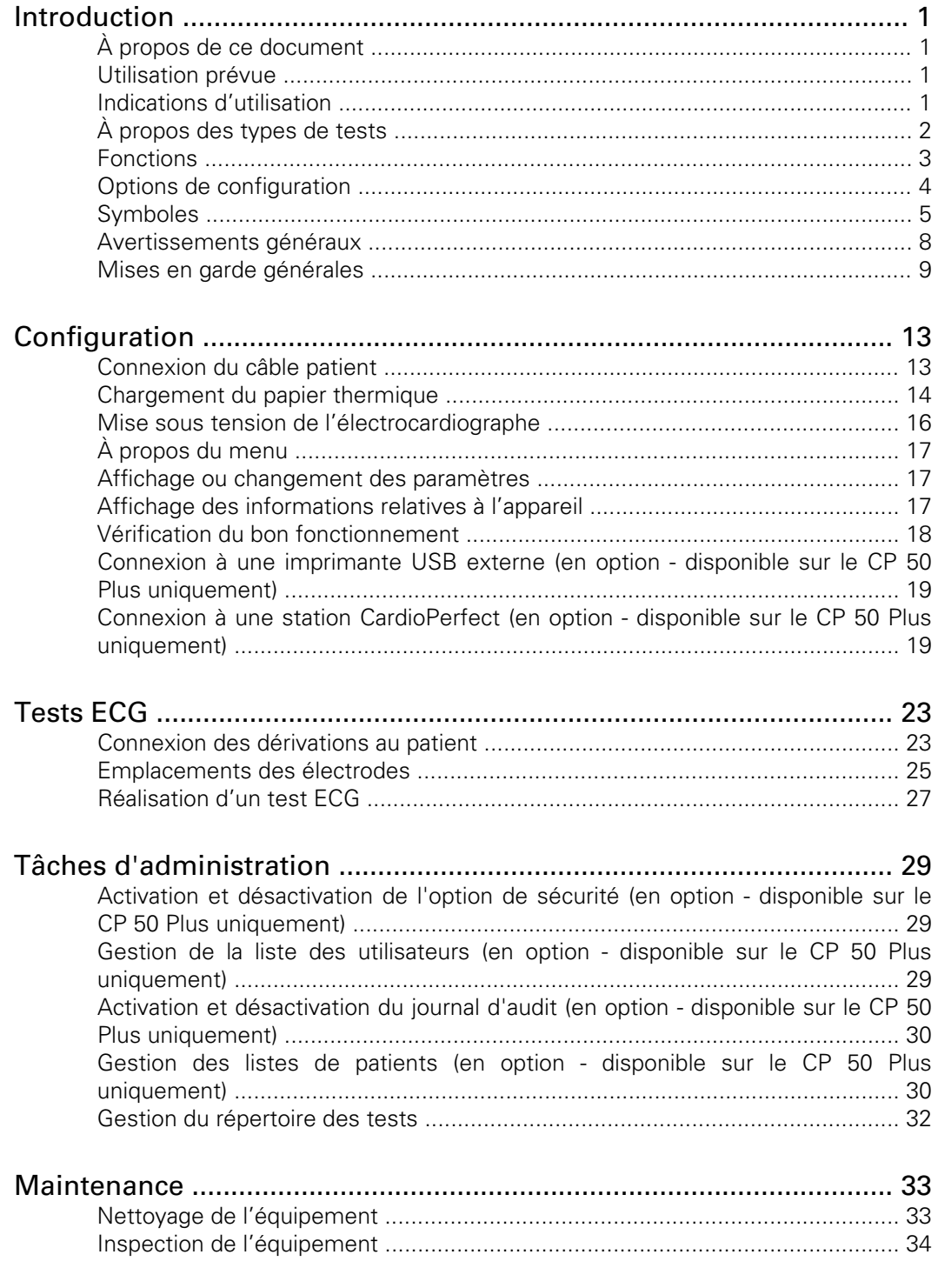

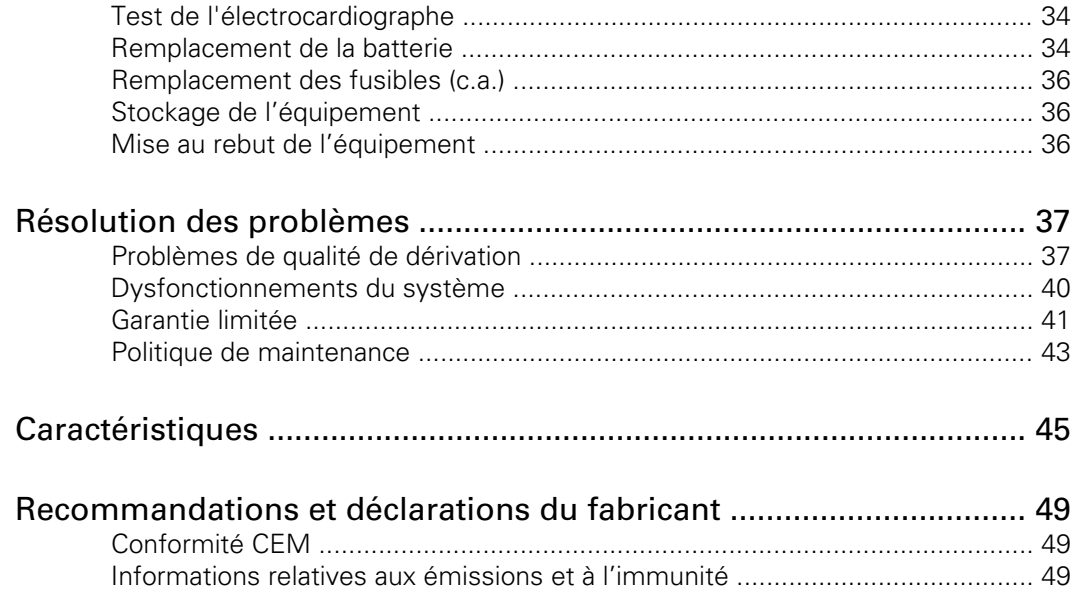

## <span id="page-4-0"></span>Introduction

## À propos de ce document

Le présent document est destiné à des cliniciens connaissant les procédures médicales et la terminologie relatives à la surveillance des patients cardiaques.

Avant d'utiliser l'électrocardiographe pour des applications cliniques ou avant l'installation, la configuration, le dépannage ou la maintenance de l'électrocardiographe, lire le présent document et assimiler toutes les informations relatives à l'appareil, à ses options et ses accessoires.

## Utilisation prévue

Les produits d'électrocardiographie Welch Allyn (appareils concernés) sont conçus pour être utilisés par des opérateurs qualifiés, dans des établissements de santé. Les dispositifs en question proposent les fonctions de diagnostic suivantes :

- Acquisition, visualisation, stockage et impression des courbes ECG, à l'aide des modules ECG frontaux (câbles patient) et des accessoires associés qui assurent l'acquisition du signal sur douze (12) dérivations maximum des courbes ECG du patient, grâce à des électrodes de surface collées sur le corps.
- Présentation des données, présentations graphiques et interprétations sur une base consultative, à l'aide d'algorithmes disponibles en option pour générer des mesures. Ces fonctions permettent au clinicien d'examiner et d'interpréter les données en fonction de ce qu'il sait du patient, du résultat de l'examen physique, des tracés ECG et d'autres éléments cliniques.

### Indications d'utilisation

L'électrocardiographe fait partie des outils permettant aux cliniciens d'évaluer, de diagnostiquer et de surveiller la fonction cardiaque d'un patient.

L'algorithme interprétatif de l'ECG 12 dérivations fournit une analyse informatisée des anomalies cardiaques potentielles chez un patient, qui doivent être validées par un médecin sur la base d'autres informations cliniques pertinentes.

# <span id="page-5-0"></span>À propos des types de tests

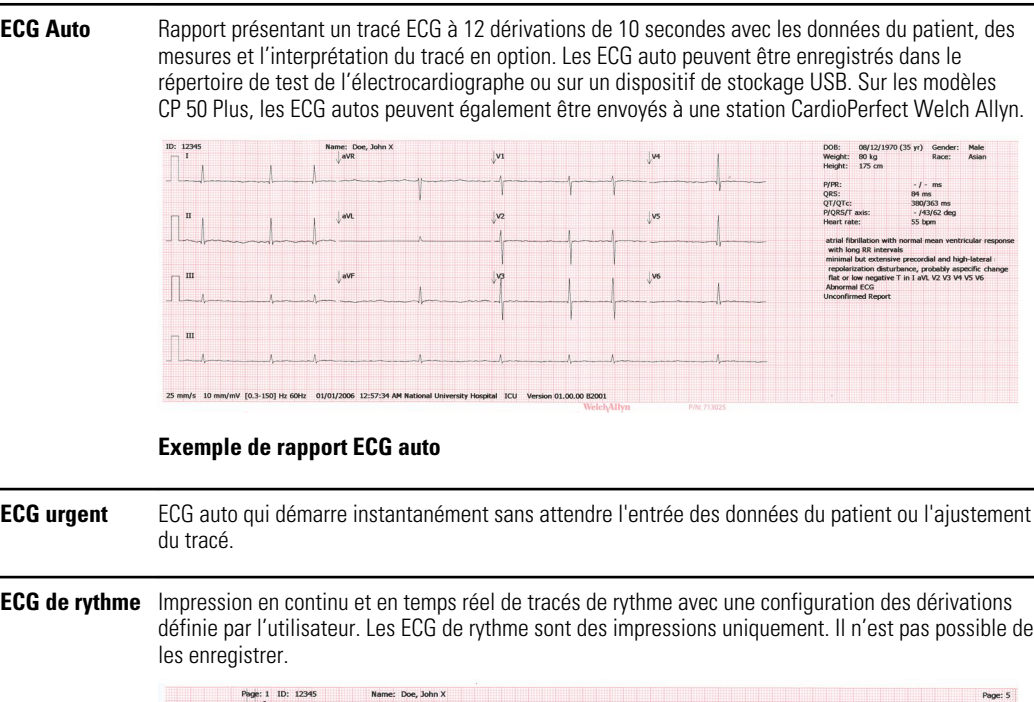

**Exemple de rapport ECG de rythme**

nV [0.3-150] Hz 60Hz

 $\mathbf{u}$ 

m

 $25 \text{ mm/s}$ 

### <span id="page-6-0"></span>Fonctions

#### Détection du stimulateur cardiaque

Le logiciel détecte la présence éventuelle d'un stimulateur cardiaque. Si le patient est effectivement porteur d'un stimulateur cardiaque, le rapport ECG ne fournit aucune interprétation et indique qu'un stimulateur cardiaque a été détecté.

#### Interprétation ECG automatique (en option)

L'algorithme d'interprétation optionnel MEANS du logiciel, développé par l'Université de Rotterdam aux Pays-Bas, effectue une analyse automatique des tests ECG. Pour de plus amples informations, consulter le MEANS Physicians' Manual (manuel MEANS destiné aux médecins) ou le PEDMEANS Physicians' Manual (manuel PEDMEANS destiné aux médecins) sur le CD fourni avec votre électrocardiographe. L'algorithme MEANS est applicable aux patients âgés de 18 ans et plus. L'algorithme PEDMEANS est applicable aux enfants de 1 jour à 17 ans.

#### CP 50 Plus (en option)

Le CP 50 Plus est constitué de l'appareil CP 50 et de la fonction de connectivité en option, activée grâce à un code d'activation du logiciel.

## <span id="page-7-0"></span>Options de configuration

L'appareil est disponible dans plusieurs configurations. Pour identifier une configuration, utiliser la fonction suivante :

[Appareil][Fonction]-[Câble][Langue][Cordon d'alimentation]

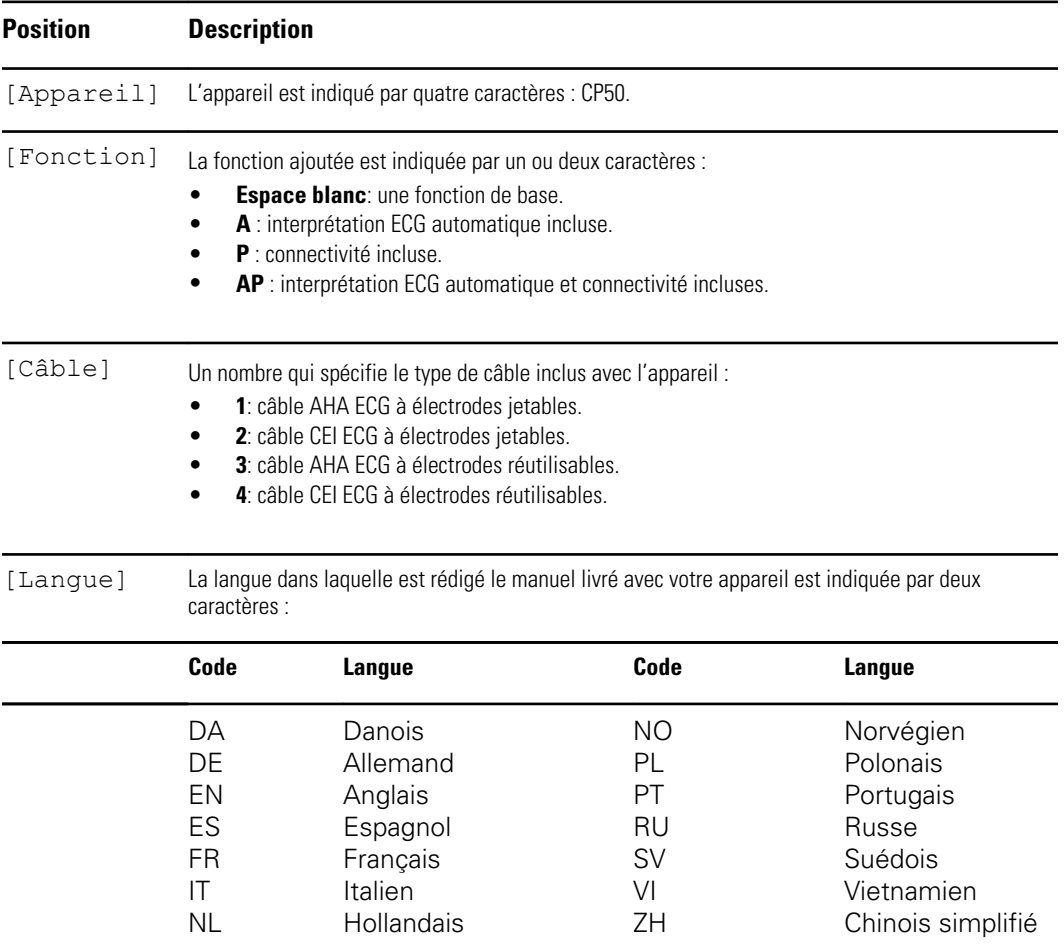

[Cordon d'alimentat Un nombre qui indique le cordon d'alimentation inclus avec l'appareil.

ion]

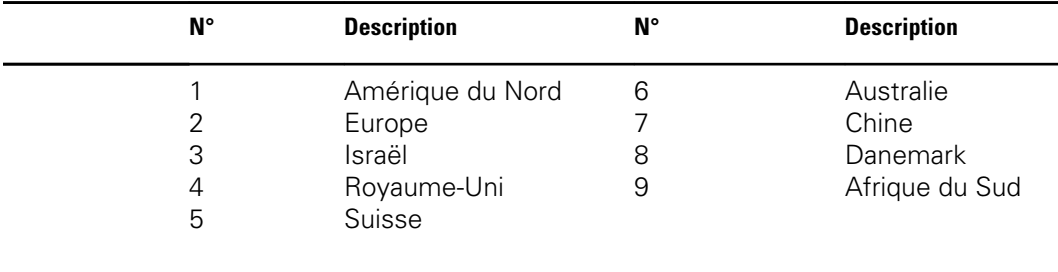

## <span id="page-8-0"></span>Symboles

## Symboles figurant dans la documentation

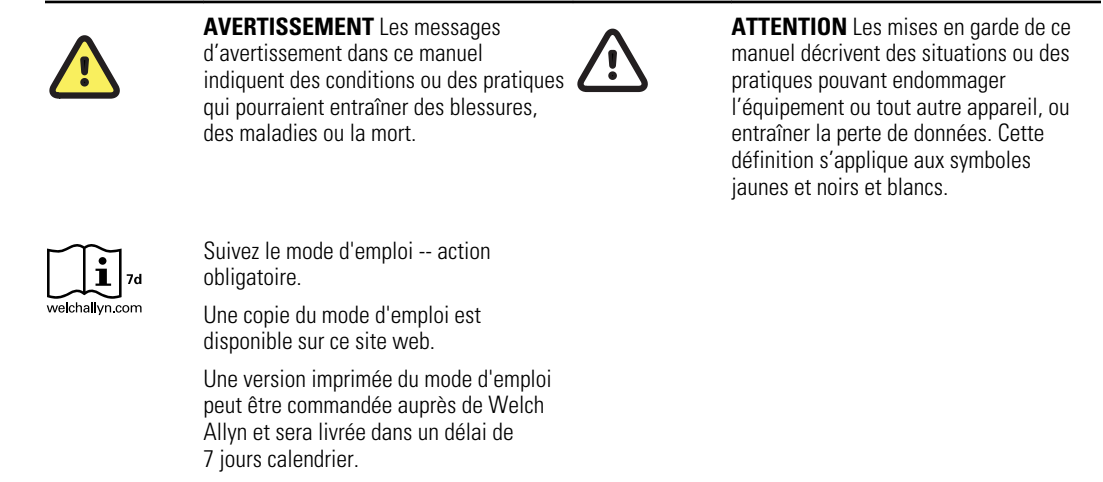

### Symboles de fonctionnement

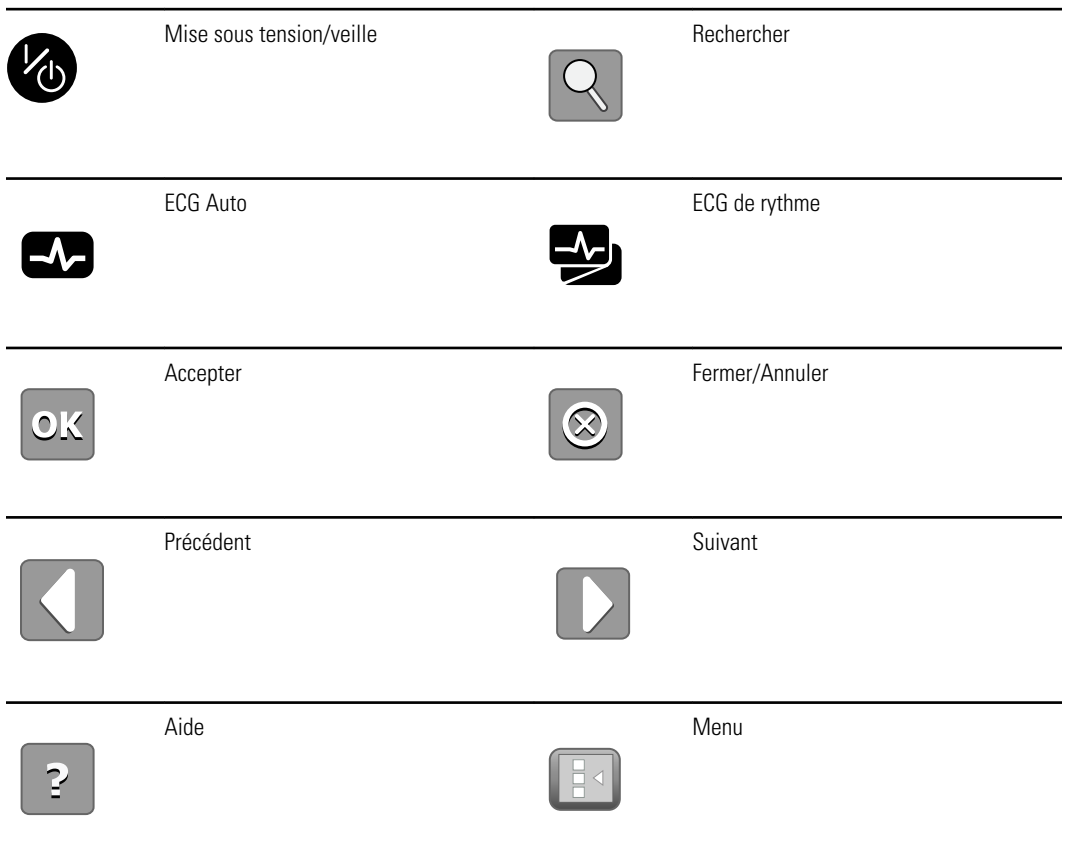

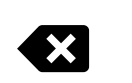

Retour

### Symboles d'alimentation

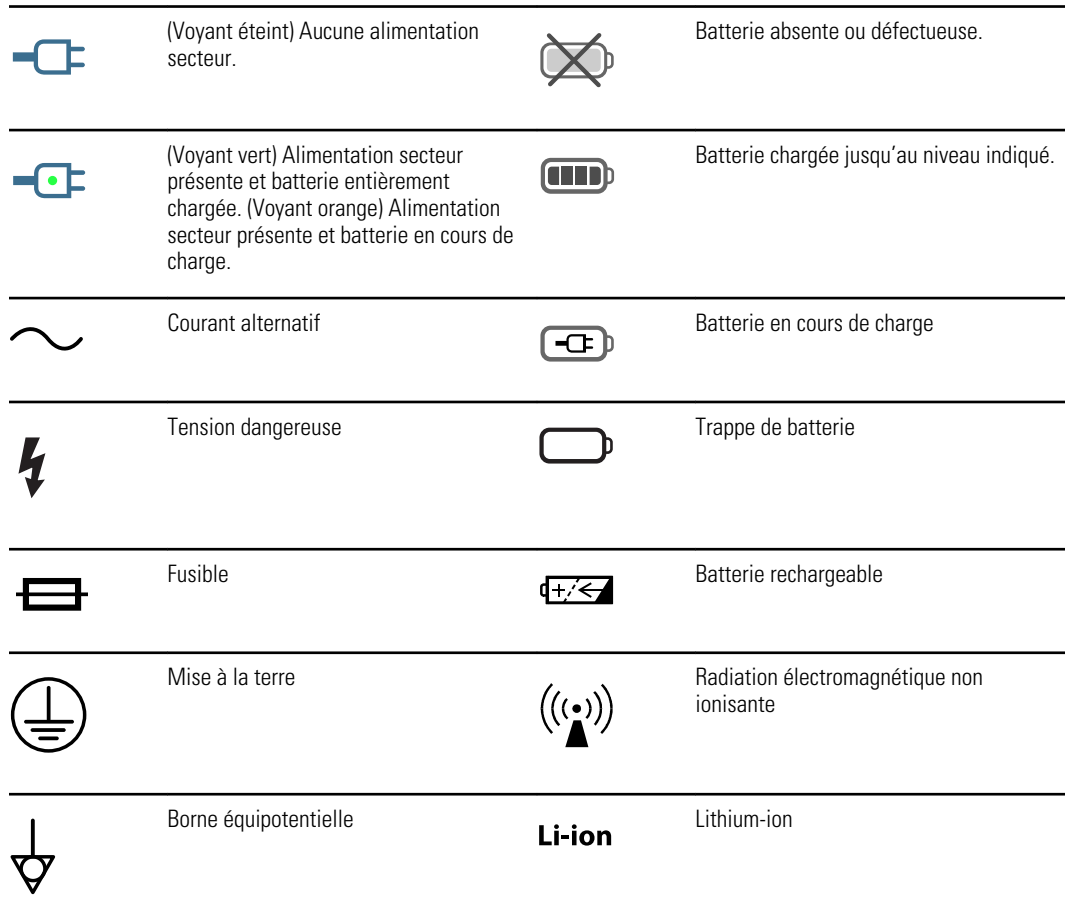

### Symboles relatifs à la connectivité

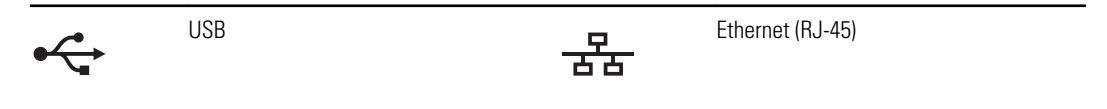

### Symboles relatifs au transport, au stockage et à l'environnement

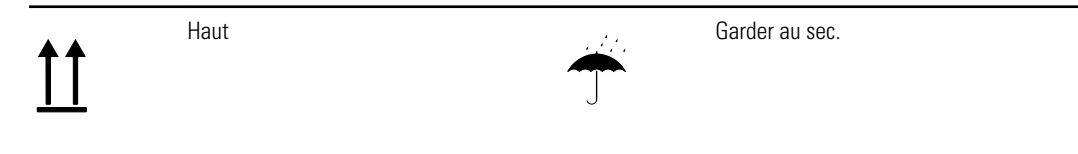

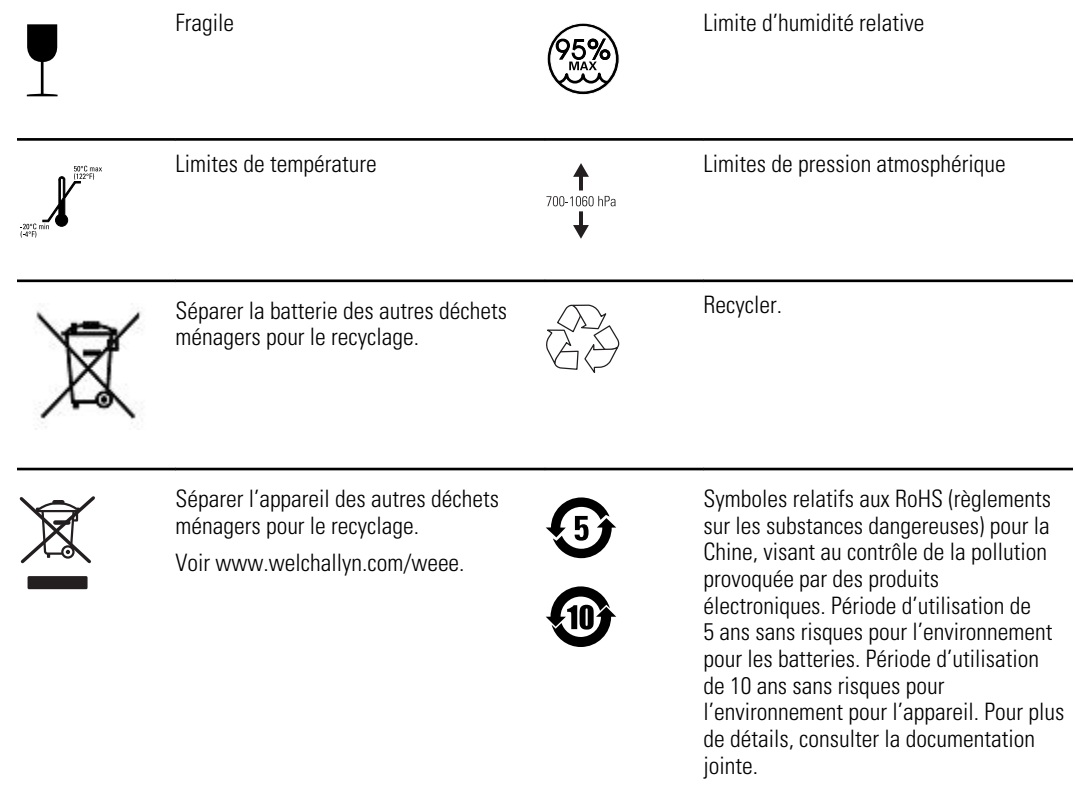

## Symboles divers

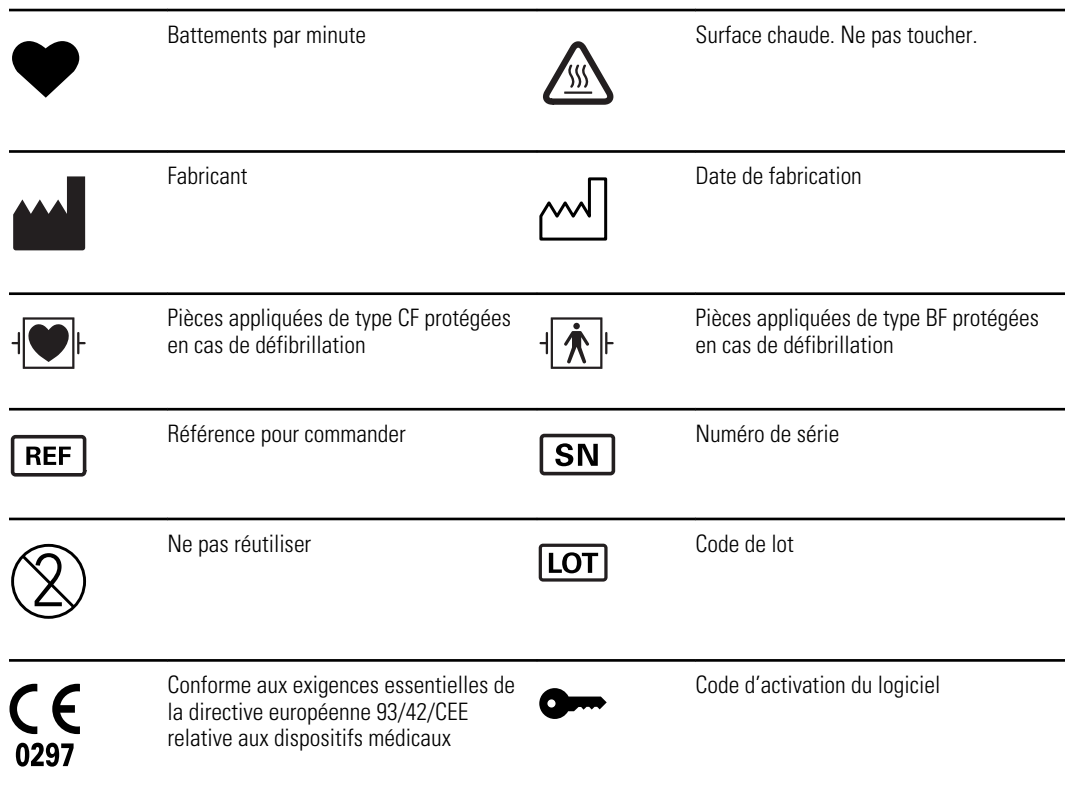

## <span id="page-11-0"></span>Avertissements généraux

Les avertissements indiquent les conditions ou les pratiques susceptibles de provoquer des blessures, des maladies ou d'entraîner la mort.

#### Avertissements relatifs à l'environnement

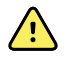

**AVERTISSEMENT** Pour éviter tout risque d'explosion, ne pas utiliser l'électrocardiographe en présence d'anesthésiants inflammables : mélanges à l'air, oxygène ou protoxyde d'azote.

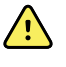

**AVERTISSEMENT** Pendant le transport de l'électrocardiographe sur un chariot, éloigner le câble patient des roulettes pour éviter tout danger potentiel.

#### Avertissements relatifs aux accessoires et autres équipements

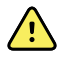

**AVERTISSEMENT** Afin d'assurer la sécurité de l'utilisateur et du patient, les périphériques et accessoires en contact direct avec le patient doivent se conformer à toutes les exigences applicables en matière de sécurité et de CEM, ainsi qu'aux exigences réglementaires.

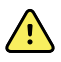

**AVERTISSEMENT** Tous les connecteurs d'entrée et de sortie (E/S) de signal sont conçus pour raccorder uniquement des dispositifs conformes à la norme CEI 60601-1 ou autres normes CEI (par exemple, CEI 60950) applicables au dispositif. La connexion d'appareils supplémentaires à l'électrocardiographe peut augmenter les courants de fuite au niveau du châssis ou du patient. Pour assurer la sécurité de l'opérateur et du patient, tenir compte des exigences de la norme CEI 60601-1-1. Mesurer les courants de fuite pour vérifier l'absence de risque de choc électrique. Dans le cas d'une imprimante USB, l'imprimante (équipement électrique non médical) doit être située en dehors de l'environnement du patient (référence CEI 60601-1-1). L'imprimante utilisée doit répondre à la norme de sécurité appropriée pour les équipements électriques non médicaux (CEI 60950 ou son équivalent national), et l'utilisation d'un transformateur isolé est recommandée. Si les circonstances exigent que l'imprimante soit placée dans l'environnement du patient, il est de la responsabilité de l'utilisateur de s'assurer que le système présente un niveau de sécurité répondant aux normes CEI 60601-1 et 60601-1-1.

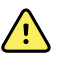

**AVERTISSEMENT** L'électrocardiographe n'a pas été conçu pour être utilisé avec des équipements chirurgicaux à courant haute fréquence (HF) et ne protège pas le patient de ces risques éventuels.

### Avertissements relatifs à l'utilisation de l'électrocardiographe

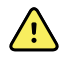

**AVERTISSEMENT** L'appareil capture et affiche des données reflétant l'état physiologique d'un patient. L'analyse de ces données peut aider un médecin ou un clinicien dûment formé à établir un diagnostic. Le diagnostic ou la prescription d'un traitement ne doit cependant pas reposer uniquement sur ces seules données.

<span id="page-12-0"></span>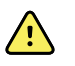

**AVERTISSEMENT** Pour éviter tout risque de blessure grave ou mortelle, prendre les précautions suivantes pendant la défibrillation d'un patient :

- Éviter tout contact avec l'électrocardiographe, le câble patient et le patient.
- Vérifier que les dérivations du patient sont correctement connectées.
- Positionner correctement les palettes du défibrillateur par rapport aux électrodes.
- Après la défibrillation, retirer chaque dérivation du câble patient et vérifier si leurs extrémités sont carbonisées (traces de carbone noir). Le cas échéant, changer le câble patient et les dérivations concernées. Dans le cas contraire, insérer de nouveau complètement les dérivations dans le câble patient. (Une carbonisation peut se produire si une seule dérivation n'est pas complètement insérée dans le câble patient avant la défibrillation.)

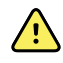

**AVERTISSEMENT** Pour éviter toute propagation d'infection, prendre les précautions suivantes :

- Mettre au rebut les composants à usage unique (par exemple, les électrodes) après une seule utilisation.
- Nettoyer régulièrement les composants qui sont en contact avec les patients.
- Éviter de pratiquer un électrocardiogramme sur des patients présentant des plaies ouvertes et infectieuses.

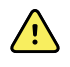

**AVERTISSEMENT** Positionner les dérivations ou les câbles de manière à éviter que quelqu'un puisse marcher dessus ou qu'ils s'enroulent autour du cou du patient.

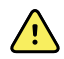

**AVERTISSEMENT** Pour garantir une utilisation sans risque de l'appareil, respecter les procédures de maintenance documentées.

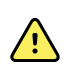

**AVERTISSEMENT** Seul le personnel de maintenance qualifié doit procéder aux réparations de l'électrocardiographe. En cas de dysfonctionnement, contacter l'assistance technique.

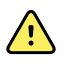

**AVERTISSEMENT** Ne pas effectuer d'analyse du segment ST à l'écran étant donné que les représentations de l'ECG sont mises à l'échelle. Procéder à une mesure manuelle des intervalles et magnitudes ECG uniquement sur les rapports imprimés.

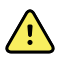

**AVERTISSEMENT** Pour maintenir la précision de diagnostic et être conforme à la norme CEI 60601-02-51, ne pas mettre à l'échelle (redimensionner) lors de l'envoi d'un ECG enregistré vers une imprimante externe.

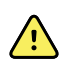

**AVERTISSEMENT** Pour éviter tout risque de blessure, ne pas toucher à la tête d'impression immédiatement après avoir fait fonctionner l'imprimante. Elle peut être chaude.

## Mises en garde générales

Les mises en garde indiquent les conditions ou les pratiques qui pourraient endommager l'équipement ou tout autre matériel.

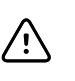

**MISE EN GARDE** les lois fédérales des États-Unis limitent la vente de l'appareil décrit dans le présent manuel à un médecin agréé ou sur ordonnance médicale.

**MISE EN GARDE** Ne pas utiliser l'électrocardiographe juste après l'avoir sorti de son lieu de stockage pour lui laisser le temps de s'acclimater aux conditions ambiantes.

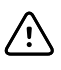

**MISE EN GARDE** Pour prévenir tout risque d'endommagement, ne pas utiliser d'objets pointus ou durs pour appuyer sur l'écran tactile ou sur les boutons. Taper uniquement du bout des doigts.

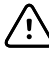

/i/

**MISE EN GARDE** Ne pas exposer le câble patient à un rayonnement ultraviolet intense.

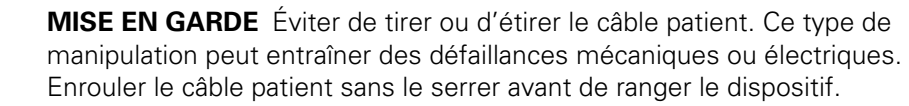

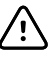

**MISE EN GARDE** Placer le câble patient de manière à éviter qu'il soit écrasé, tendu ou pincé. Sinon, les mesures peuvent perdre en précision et une réparation peut s'avérer nécessaire.

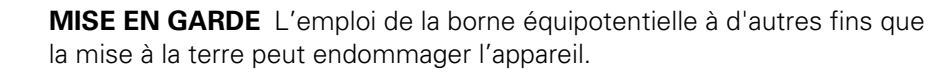

**MISE EN GARDE** Utiliser exclusivement les pièces et accessoires (y compris le papier thermique) fournis avec l'appareil et disponibles auprès de Welch Allyn. L'utilisation d'accessoires non recommandés peut nuire aux performances du dispositif ou à la sécurité d'utilisation de cet appareil.

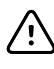

/N

**MISE EN GARDE** Les appareils de communication RF portables et mobiles peuvent perturber le fonctionnement de l'électrocardiographe

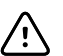

**MISE EN GARDE** L'électrocardiographe répond aux exigences de Classe A de la norme CEI 60601-1-2 portant sur les émissions accidentelles de perturbations radioélectriques. Il convient donc à un usage dans des environnements électriques commerciaux. Si l'électrocardiographe est utilisé dans un environnement électrique résidentiel et si des interférences accidentelles se produisent avec d'autres équipements fonctionnant avec des signaux radioélectriques, réduire les perturbations.

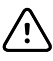

**MISE EN GARDE** D'autres équipements médicaux, dont les défibrillateurs, les échographes, les stimulateurs cardiaques et autres, peuvent être utilisés en même temps que l'électrocardiographe. Cependant, de tels dispositifs peuvent perturber le signal de l'électrocardiographe.

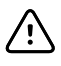

**MISE EN GARDE** Le cordon d'alimentation doit être déconnecté de l'alimentation secteur avant de procéder aux opérations de nettoyage, d'entretien, de transport ou de réparation.

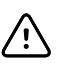

**MISE EN GARDE** Les exigences de la norme AMI EC11, Section 3.2.7.2, Réponse en fréquence et en impulsion, pour une forme d'onde d'impulsion triangulaire, peuvent être affectées par un tintement atténué de faible amplitude de 5 millisecondes au maximum immédiatement après l'impulsion, lorsque le filtre musculaire (35 Hz) est activé ou par un petit décalage d'amplitude lorsque le filtre de ligne de base (0,5 Hz) est activé. Ces filtres, quelle que soit la combinaison, activés ou désactivés, répondent aux exigences de la norme AAMI. Les mesures effectuées par l'algorithme d'interprétation facultatif ne sont pas affectées par les filtres sélectionnés.

# <span id="page-16-0"></span>Configuration

## Connexion du câble patient

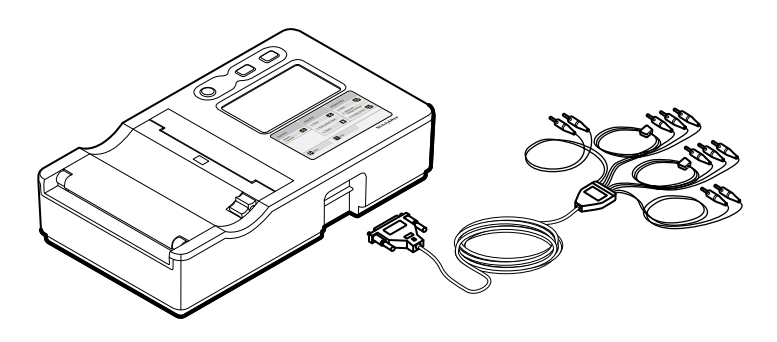

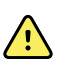

**AVERTISSEMENT** Les pièces conductrices du câble patient, les électrodes ou les connexions associées des pièces appliquées sur le patient protégées contre les défibrillations, y compris le conducteur neutre du câble patient et des électrodes, ne doivent pas entrer en contact avec d'autres pièces conductrices, y compris le fil de terre. Le non-respect de cette instruction peut provoquer un court-circuit entraînant un risque de choc électrique pour le patient et de dommage pour l'appareil.

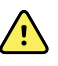

**AVERTISSEMENT** Pour éviter toute blessure du patient ou tout dommage sur l'appareil, ne jamais brancher de fils patient dans un autre appareil ou une prise murale.

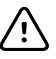

**MISE EN GARDE** Toujours connecter le câble patient et les dérivations de manière appropriée pendant la défibrillation. Sinon, les dérivations connectées risquent d'être endommagées.

## <span id="page-17-0"></span>Chargement du papier thermique

L'électrocardiographe imprime sur du papier thermique en accordéon ou en rouleau.

- Conserver le papier dans un endroit frais, sec et sombre.
- Éviter toute exposition à une lumière vive ou aux sources d'UV.
- Éviter toute exposition à des solvants, adhésifs ou liquides de nettoyage.
- Ne pas le stocker avec des vinyles, plastiques ou pellicules rétractables.

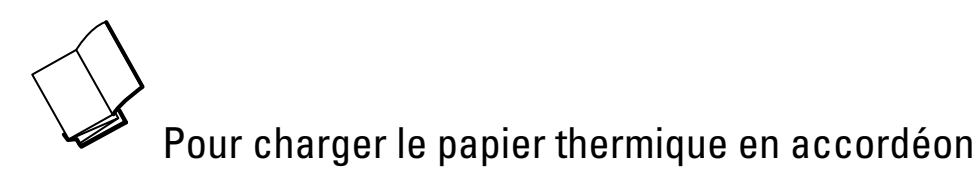

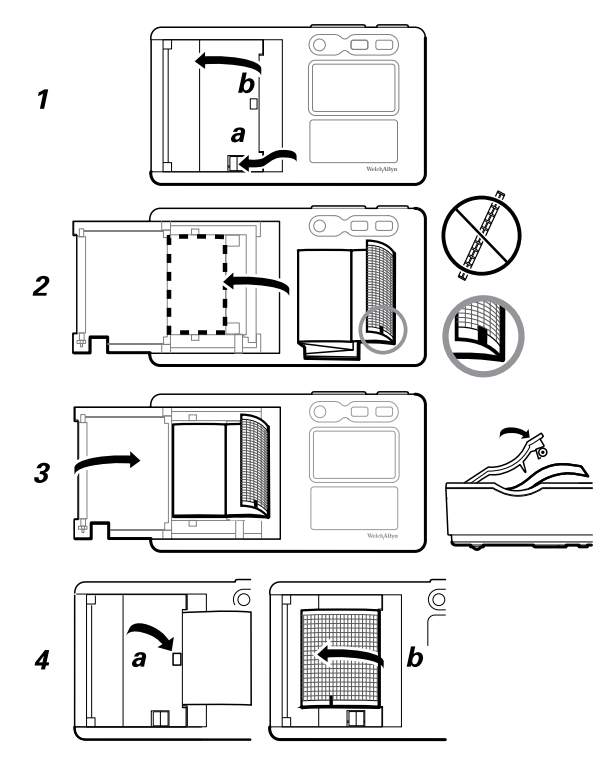

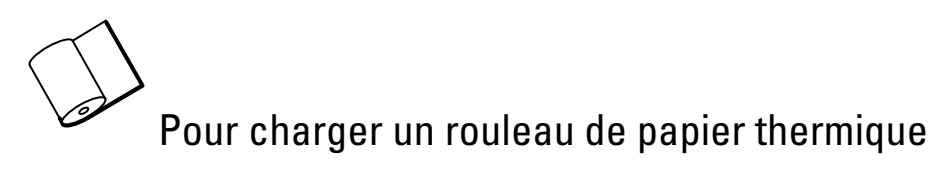

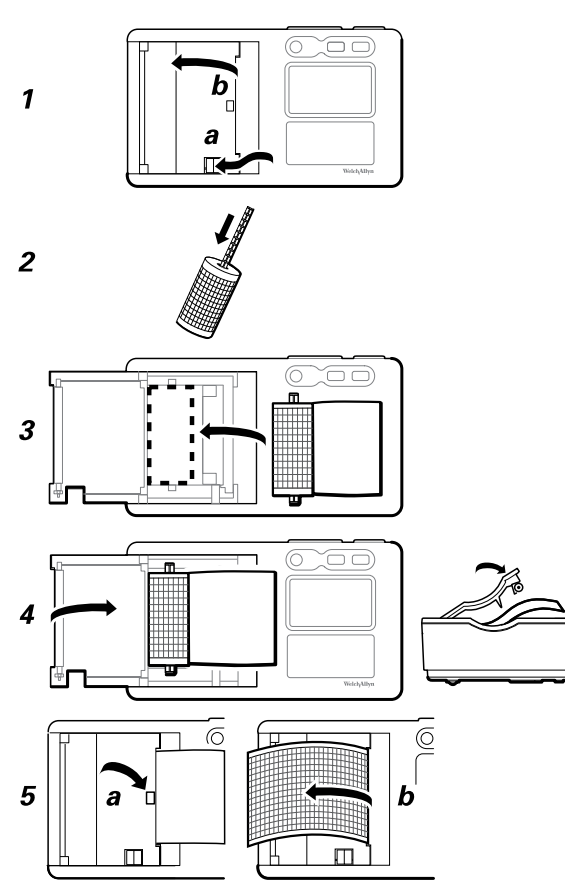

### <span id="page-19-0"></span>Mise sous tension de l'électrocardiographe

L'électrocardiographe peut fonctionner sur secteur ou sur batterie. Brancher le plus souvent possible l'électrocardiographe sur le secteur c.a. afin que le chargeur intégré puisse maintenir la batterie chargée. L'électrocardiographe est totalement opérationnel lorsqu'il est raccordé à l'alimentation secteur, quel que soit l'état de charge de la batterie.

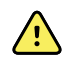

**AVERTISSEMENT** Lorsque l'électrocardiographe est raccordé au secteur, il doit toujours être branché sur une prise de qualité hospitalière pour éviter les risques de choc électrique.

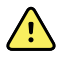

**AVERTISSEMENT** En cas de doute sur l'intégrité de la mise à la terre de l'établissement, faire fonctionner l'appareil sur batterie pour éviter les risques de choc électrique.

#### Pour mettre l'appareil sous tension ou hors tension

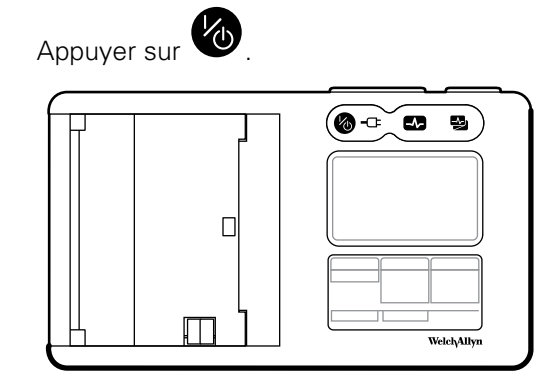

# <span id="page-20-0"></span>À propos du menu

Le menu permet d'accéder aux tests patient enregistrés, aux paramètres et aux fonctions d'entretien. Ce menu est accessible depuis n'importe lequel des principaux

écrans, en appuyant sur le bouton de menu.

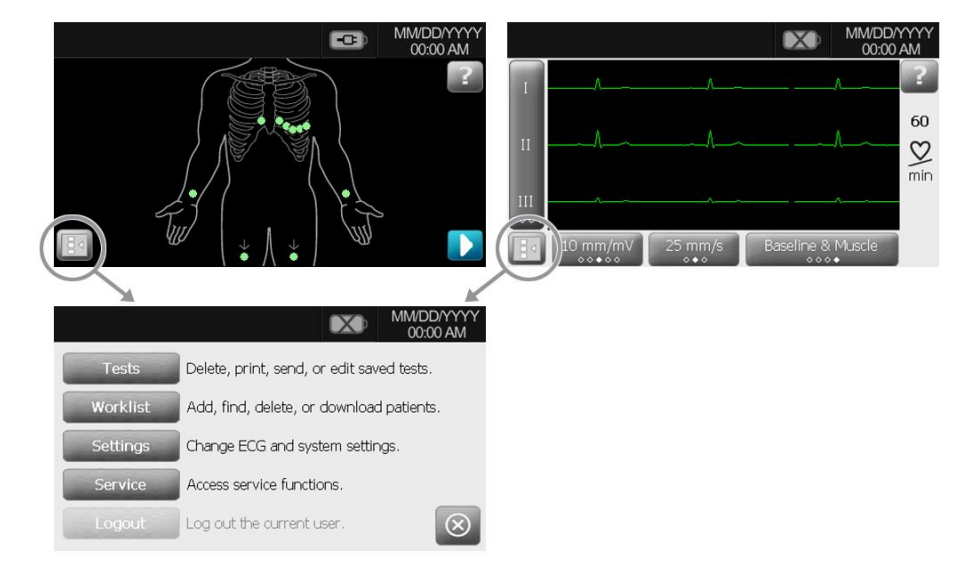

### Affichage ou changement des paramètres

Trois types de paramètres sont disponibles :

- Les paramètres ECG, qui contrôlent le contenu et le format des rapports. Sur les modèles CP 50 Plus, ces paramètres incluent un deuxième format de rapport (Rapport Auto 2), des champs de données des patients personnalisables et des options d'enregistrement automatique.
- Les paramètres du système qui commandent l'ensemble de l'appareil.
- Les paramètres de sécurité, qui contrôlent la session utilisateur et le journal d'audit.

#### Affichage ou modification des paramètres ECG

- 1. Appuyer sur le bouton du menu.
- 2. Appuyer sur **Paramètres** > **Système** > **À propos ou Mise à niveau**.
- 3. Apporter les modifications nécessaires.

## Affichage des informations relatives à l'appareil

Les informations sur l'appareil sont disponibles à deux emplacements :

- Sur l'écran **À propos**, qui indique le numéro du modèle, le numéro de série, les versions logicielles, la mémoire RAM utilisée et la mémoire NAND disponible.
- Sur l'écran **Mise à niveau**, qui répertorie les options installées.

### <span id="page-21-0"></span>Pour afficher les informations relatives à l'appareil

- 1. Appuyer sur le bouton du menu.
- 2. Appuyer sur **Paramètres** > **Système** > **À propos ou Mise à niveau**.

## Vérification du bon fonctionnement

Pour garantir l'exactitude des données de test, le bon fonctionnement de l'électrocardiographe doit être vérifié avant de l'utiliser pour la première fois avec des patients. Il faut procéder à la vérification du bon fonctionnement de l'appareil une fois par an.

#### **Pour vérifier le bon fonctionnement**

- 1. Utiliser un simulateur d'ECG pour acquérir et imprimer un ECG 12 dérivations standard d'amplitude et de fréquence connues.
- 2. Le bon fonctionnement est soumis aux conditions suivantes :
	- L'impression doit être foncée et régulière sur toute la page.
	- Il ne doit y avoir aucun signe de panne de la tête d'impression (pas de rupture d'impression formant des stries horizontales).
	- Le papier thermique doit se déplacer facilement et régulièrement au cours de l'impression.
	- Les tracés ne doivent pas présenter de distorsion ou d'interférence excessive.
	- L'amplitude et la fréquence des tracés doivent correspondre à la valeur d'entrée du simulateur d'ECG.
	- Le papier thermique en accordéon doit s'arrêter avec les perforations proches de la barre de déchirement, indiquant le bon fonctionnement du capteur de repères.
- 3. En cas de signes de mauvais fonctionnement, contacter l'assistance technique de Welch Allyn.

## <span id="page-22-0"></span>Connexion à une imprimante USB externe (en option disponible sur le CP 50 Plus uniquement)

Il est possible de connecter l'électrocardiographe CP 50 Plus à une imprimante externe. L'imprimante doit être à jet d'encre ou laser USB, compatible avec les langages PCL3 et PCL5 (langages de commande d'impression).

Aucun logiciel particulier n'est requis.

L'imprimante externe imprime les rapports ECG auto, toujours en noir et blanc. (Les ECG de rythme s'impriment toujours sur l'imprimante interne.)

L'utilisation de câbles de plus de trois mètres avec l'électrocardiographe n'a pas été validée. Ne pas utiliser de câbles de plus de trois mètres de longueur.

#### **Connexion à une imprimante externe USB**

1. Connecter une extrémité d'un câble USB au connecteur USB de l'imprimante et connecter l'autre extrémité au connecteur USB de l'électrocardiographe.

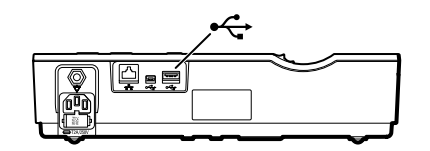

- 2. Activer l'imprimante externe.
	- a. Appuyer sur le bouton du menu.
	- b. Appuyer sur Paramètres > ECG > Rapport Auto 1 ou Rapport Auto 2.
	- c. Sous Imprimante, sélectionner Externe.

### Connexion à une station CardioPerfect (en option disponible sur le CP 50 Plus uniquement)

Il est possible de connecter un électrocardiographe CP 50 Plus à une station CardioPerfact Welch Allyn via un câble USB ou un câble Ethernet. Le logiciel fourni avec le kit de connexion du logiciel Connex est nécessaire pour communiquer avec la station CardioPerfect Welch Allyn. Une fois la connexion établie, les tâches suivantes peuvent être effectuées depuis l'électrocardiographe, notamment :

- Envoyer des tests ECG vers la station de travail.
- Rechercher des données patient dans la base de données de la station.

L'utilisation de câbles de plus de trois mètres avec l'électrocardiographe n'a pas été validée. Ne pas utiliser de câbles de plus de trois mètres de longueur.

#### Connexion à une station via un câble USB

Connecter l'électrocardiographe à un port USB de la station de travail. Aucune configuration logicielle n'est requise. L'électrocardiographe est prêt à communiquer.

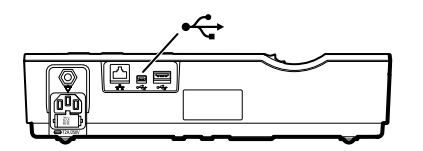

#### Connexion à une station installée en réseau via un câble Ethernet

1. Connecter l'électrocardiographe au même réseau que la station. Pour obtenir de l'aide, contacter l'administrateur réseau.

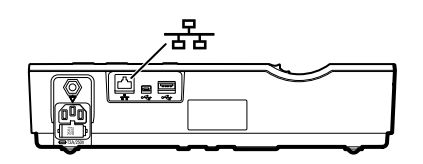

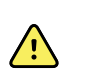

**AVERTISSEMENT** Pour réduire les risques d'incendie et de chocs électriques, connecter les câbles Ethernet au sein d'un même bâtiment. Les câbles Ethernet qui traversent plusieurs bâtiments peuvent induire un risque d'incendie ou de choc électrique à moins que des câbles à fibre optique ou des parafoudres soient correctement installés ou que des mesures de sécurité appropriées soient prises.

- 2. Ouvrir l'écran de connectivité du CP 50.
	- a. Appuyer sur le bouton du menu.
	- b. Effleurez la commande **Paramètres** > **Système** > **Réseau** > **Périphérique**.
- 3. Renseigner l'écran.
	- Si DHCP est activé pour le réseau, cocher la case **DHCP**.
	- Si le protocole DHCP n'est pas activé, renseigner les champs : adresse IP statique, masque de sous-réseau et passerelle par défaut.
- 4. Appuyer sur l'onglet Test.
- 5. Se connecter au réseau.
	- a. Dans le champ **Adresse de l'hôte**, saisir l'adresse IP hôte.
	- b. Effleurez la commande **Test Ping**. L'électrocardiographe sonde l'hôte.
- 6. Effleurez l'onglet **Serveur**.
- 7. Choisir la méthode d'obtention de renseignements sur l'adresse IP du serveur :
	- **Obtenir automatiquement les informations IP du serveur** : sélectionner cette option pour que l'appareil obtienne l'adresse IP ou lorsque l'adresse IP du serveur est inconnue.
	- **Adresse IP du serveur** : compléter ce champ si l'adresse IP du serveur est disponible.
- 8. Effleurez **Test serveur**

L'électrocardiographe se connecte au serveur.

L'électrocardiographe est prêt à communiquer avec la station de travail. (Pour configurer la station de travail, se reporter aux instructions fournies avec le logiciel de connectivité de la station de travail.)

# <span id="page-26-0"></span>Tests ECG

### Connexion des dérivations au patient

La connexion correcte des dérivations conditionne la réussite d'un ECG. Les problèmes les plus courants survenant lors de la réalisation d'un ECG sont dus au mauvais contact des électrodes et à des dérivations mal branchées. Suivre les procédures locales en vigueur concernant la connexion des dérivations au patient. Voici quelques recommandations courantes.

#### **Pour connecter des dérivations au patient**

- 1. Préparer le patient.
	- Lui expliquer la procédure. Lui expliquer l'importance de ne pas bouger pendant l'enregistrement ECG. (Les mouvements peuvent créer des artefacts.)
	- Vérifier que le patient est confortablement installé, qu'il n'a pas froid et qu'il est détendu. (Les tremblements peuvent créer des artefacts.)
	- Placer le patient en position allongée, la tête légèrement plus haute que le cœur et les jambes (position semi-Fowler).

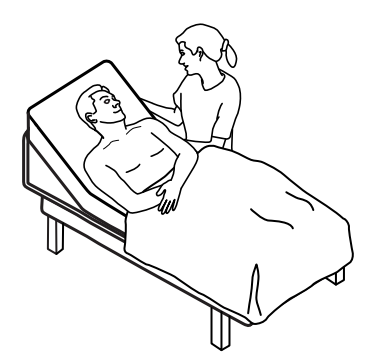

- 2. Sélectionner les emplacements des électrodes. (Se reporter au graphique « Emplacement des électrodes ».)
	- Repérer les zones planes sur la peau du patient.
	- Éviter les zones adipeuses, osseuses ou situées au niveau des principaux muscles.
- 3. Préparer les emplacements des électrodes.
	- Raser ou couper les poils.
	- Nettoyer soigneusement la peau du patient et frotter légèrement pour l'essuyer. Pour ce faire, utiliser du savon et de l'eau, de l'alcool isopropylique ou des lingettes nettoyantes.
- 4. Brancher les fils de dérivations sur les électrodes.
- 5. Appliquer les électrodes sur le patient.

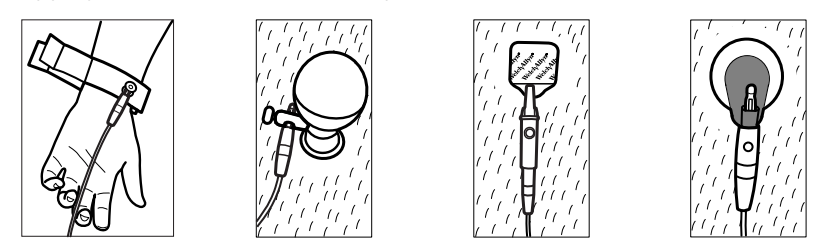

Exemples d'électrodes, de gauche à droite : pince pour les bras (réutilisable), ventouse Welsh (réutilisable), électrode à languette (à usage unique), électrode de surveillance (à usage unique).

- **Cas des électrodes réutilisables** : utiliser la pâte, le gel ou la crème de conduction des électrodes pour couvrir une superficie qui ne doit pas être supérieure à la taille de l'électrode. Fixer les pinces des bras et des jambes. Appliquer les électrodes à ventouse Welsh sur le thorax du patient.
- **Cas des électrodes à languette à usage unique** : placer la languette de l'électrode entre les « mâchoires » du connecteur. Maintenir la languette à plat. S'assurer que la partie métallique du connecteur du câble patient est en contact avec le côté « peau » de la languette de l'électrode.
- **Cas de toutes les électrodes à usage unique** : tirer légèrement sur le connecteur pour vérifier que la dérivation est solidement fixée. Si l'électrode se détache, la remplacer par une électrode neuve. Si le connecteur se détache, le reconnecter.

# <span id="page-28-0"></span>Emplacements des électrodes

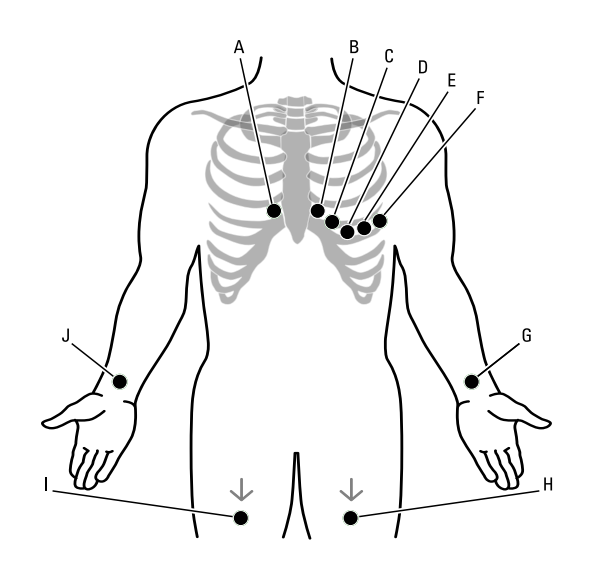

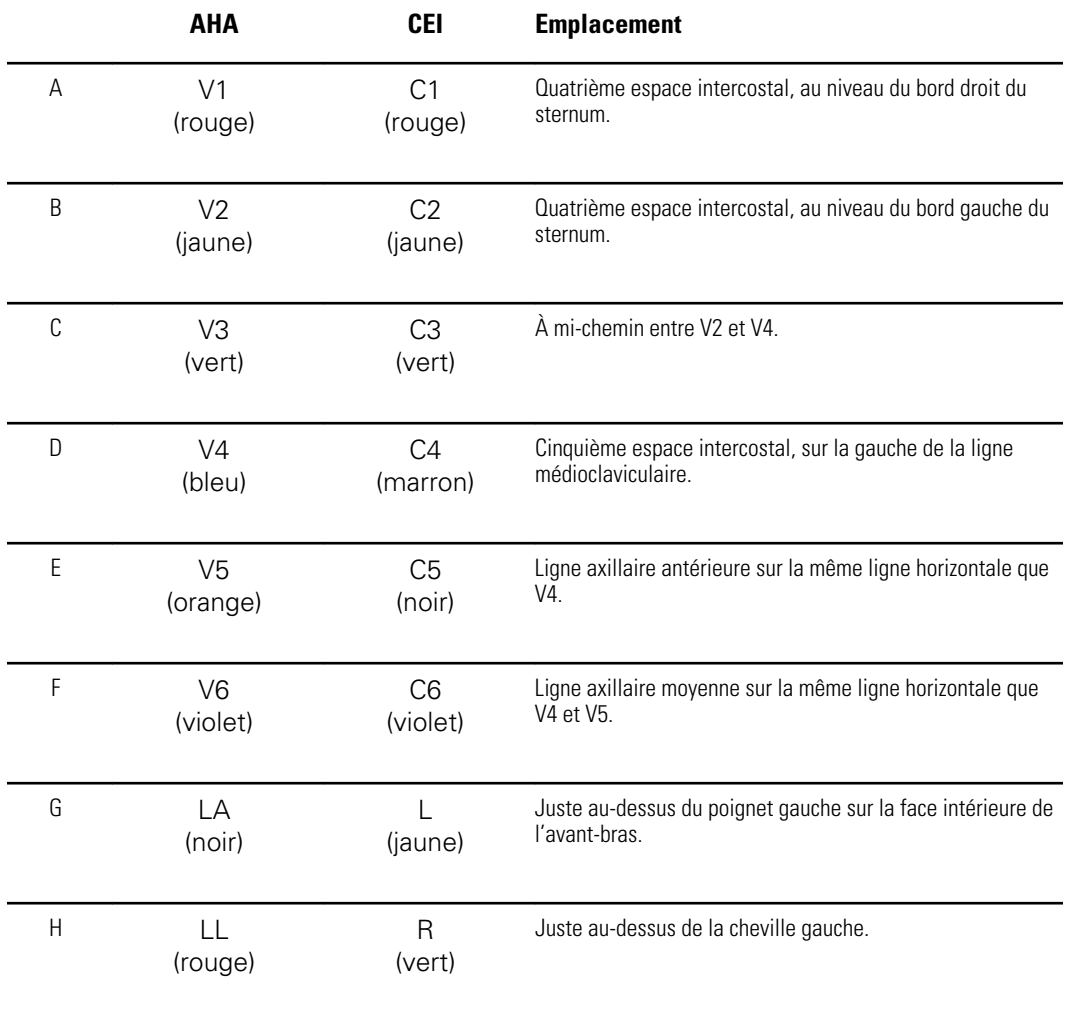

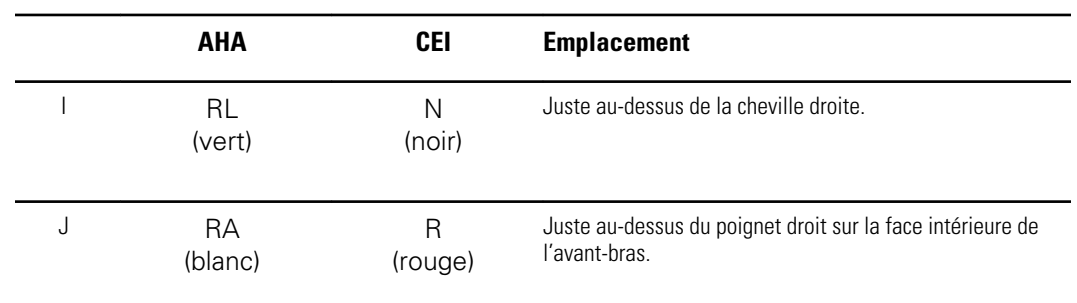

## <span id="page-30-0"></span>Réalisation d'un test ECG

1. Connecter les dérivations au patient. Si une dérivation n'est pas connectée ou est mal connectée, l'un des points de l'écran d'état des dérivations clignote.

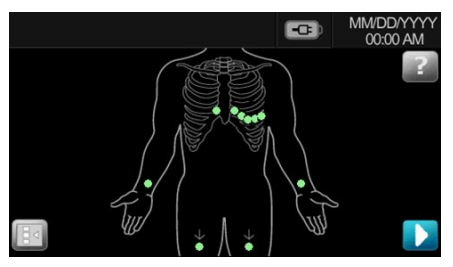

Lorsque toutes les dérivations ont été connectées pendant plusieurs secondes, l'écran d'aperçu de l'ECG s'affiche.

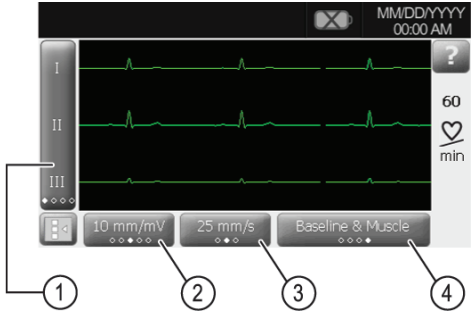

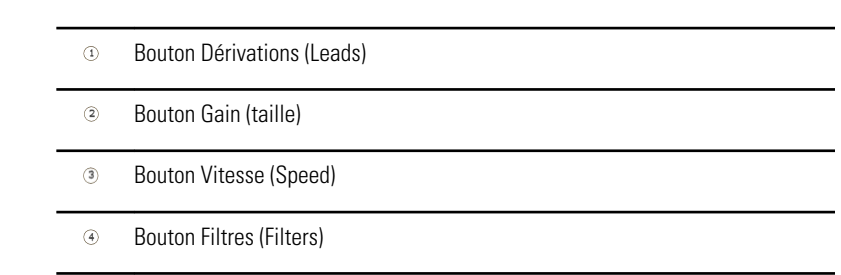

- 2. Si le message **Artefact** (Artifact) s'affiche, limiter l'artefact, comme indiqué dans le chapitre Résolution des problèmes. Il peut être nécessaire de vérifier que le patient est confortablement installé et n'a pas froid, de repréparer la peau du patient, d'utiliser des électrodes neuves ou de limiter les mouvements du patient.
- 3. (Facultatif) Ajuster les tracés en utilisant les boutons pour faire défiler les options :
	- dérivations affichées
	- gain (taille)
	- vitesse
	- filtres
- 4. Réaliser le type d'ECG souhaité : ECG urgent, ECG auto ou ECG de rythme.

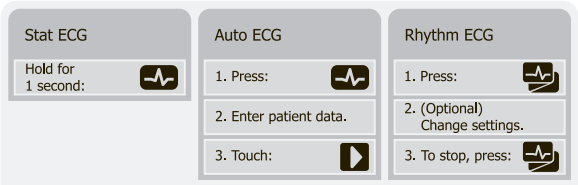

Pour les ECG auto, il est possible de saisir les données des patients automatiquement, si l'option est disponible.

- Le bouton de recherche  $\mathbb{Q}$  donne accès aux données patient dans le répertoire des tests ou dans une base de données connectée (station CardioPerfect ou Dossier médical informatisé).
- Le bouton Liste des patients (CP 50 Plus uniquement) donne accès aux données patient de la liste des patients.
- 5. Si le message **Attente pendant 10** (ou **20**) **secondes des données de qualité** apparaît, au moins 10 ou 20 secondes de données d'ECG ont été collectées avec un artefact excessif. Le format d'impression sélectionné détermine la durée mentionnée dans le message. Limiter l'artefact, comme indiqué dans le chapitre Résolution des problèmes. Attendre ensuite l'impression du test. Si nécessaire, il est possible d'annuler le temps d'attente et d'imprimer les données disponibles immédiatement, mais le résultat peut être incomplet ou générer un test de faible qualité.
- 6. Après l'impression du test, sélectionner l'option désirée : **Réimprimer**, **Enregistrer**, **Re-tester** ou **Attribuer** (tout test enregistré sur un périphérique de stockage de masse USB ne peut être récupéré que sur une station CardioPerfect.)

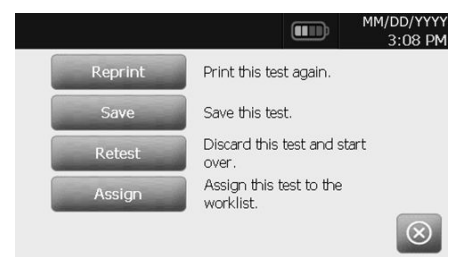

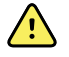

**AVERTISSEMENT** Pour éviter d'associer un rapport à un patient non concerné, s'assurer que le nom du patient figure sur chaque test. Si un rapport n'identifie pas le patient, inscrire les informations d'identification du patient immédiatement après l'ECG.

# <span id="page-32-0"></span>Tâches d'administration

## Activation et désactivation de l'option de sécurité (en option - disponible sur le CP 50 Plus uniquement)

L'électrocardiographe intègre des fonctions de sécurité assurant la confidentialité des données des patients. Lorsque l'option de sécurité est désactivée, l'ouverture d'une session utilisateur n'est jamais requise. Lorsque l'option de sécurité est activée, l'ouverture d'une session utilisateur est requise pour les tâches suivantes :

- rechercher les données d'un patient
- gérer le répertoire des tests
- gérer la liste des patients
- gérer la liste d'utilisateurs
- gérer le journal d'audit

Le niveau d'accès de l'utilisateur est soit « utilisateur », soit « administrateur », tel que défini dans la liste des utilisateurs.

#### **Pour activer ou désactiver l'option de sécurité**

- 1. Appuyer sur le bouton du menu.
- 2. Appuyer sur **Paramètres** > **Sécurité**.
- 3. Activer ou désactiver l'option de sécurité.

### Gestion de la liste des utilisateurs (en option - disponible sur le CP 50 Plus uniquement)

La liste d'utilisateurs, qui est activée lorsque l'option de sécurité l'est aussi, identifie toutes les personnes autorisées à accéder aux données des patients.

Cette liste peut contenir jusqu'à 25 utilisateurs. Lorsque le nombre des 25 utilisateurs est atteint, il est possible d'ajouter des utilisateurs uniquement si certains d'entre eux ne sont pas activés. Les nouveaux utilisateurs remplacent les utilisateurs inactivés. Lorsque les 25 utilisateurs sont tous activés, un message est envoyé pour indiquer que la liste est pleine.

Deux niveaux d'accès peuvent être attribués :

- <span id="page-33-0"></span>• **Niveau utilisateur** : les utilisateurs de niveau « utilisateur » ont accès au répertoire des tests et à la liste des patients et disposent de droits de recherche et de modification.
- **Niveau administrateur** : les utilisateurs du niveau « administrateur » ont les droits du niveau utilisateur et peuvent aussi créer et gérer des utilisateurs.

#### **Pour gérer la liste des utilisateurs**

- 1. Appuyer sur le bouton du menu.
- 2. Appuyer sur **Paramètres** > **Système** > **Utilisateurs**.
- 3. Ajouter, modifier, supprimer, activer ou désactiver des utilisateurs.

### Activation et désactivation du journal d'audit (en option disponible sur le CP 50 Plus uniquement)

Un journal d'audit, c'est-à-dire un ensemble d'informations sur l'activité de l'utilisateur, peut être utile voire nécessaire pour la gestion des dossiers. Il enregistre le code d'identité de l'utilisateur et la durée associée à chaque utilisation de l'électrocardiographe, y compris ces types d'activité :

- accès au répertoire des tests
- recherche dans la liste des patients
- modification des données patient
- accès aux fonctions administratives

Lorsque le journal d'audit est activé, l'électrocardiographe collecte ce type d'information dans un fichier de sa mémoire.

#### **Pour activer ou désactiver le journal d'audit**

- 1. Appuyer sur le bouton du menu.
- 2. Appuyer sur **Paramètres** > **Système**.
- 3. Activer ou désactiver le journal d'audit.

### Gestion des listes de patients (en option - disponible sur le CP 50 Plus uniquement)

La liste de patients renferme un groupe de patients dont les données démographiques ont été entrées dans la mémoire de l'électrocardiographe, de manière à pouvoir les rappeler pour un test ultérieurement le jour même. La liste de patients contient jusqu'à 50 patients.

En cas de réalisation d'un ECG auto, il est possible de renseigner automatiquement les données patient depuis la liste des patients en appuyant sur le bouton **Liste des patients**.

Il est possible d'ajouter ou de supprimer des patients à tout moment. Si l'électrocardiographe est connecté à un système EMR, il est également possible de télécharger une liste des patients.

#### **Pour gérer la liste des patients**

- 1. Appuyer sur le bouton du menu.
- 2. Appuyer sur **Liste des patients**.
- 3. Ajouter les patients, supprimer les patients ou télécharger une liste de patients.

### <span id="page-35-0"></span>Gestion du répertoire des tests

Le répertoire des tests forme un groupe de tests ECG qui ont été sauvegardés dans la mémoire de l'électrocardiographe.

En cas de réalisation d'un ECG auto, il est possible de renseigner automatiquement les données patient depuis le répertoire des tests en appuyant sur le bouton de recherche.  $|Q|$ 

Tous les modèles d'électrocardiographe permettent de supprimer ou d'imprimer des tests enregistrés. Avec les modèles CP 50 Plus, il est également possible d'effectuer les opérations suivantes :

- Modifier les données patient des tests enregistrés.
- Envoyer les tests enregistrés vers un périphérique de stockage de masse USB ou une station CardioPerfect Welch Allyn. (Les tests envoyés vers un périphérique de stockage de masse USB ne peuvent être récupérés que sur une station CardioPerfect.)

#### **Pour gérer le répertoire des tests**

- 1. Appuyer sur le bouton du menu.
- 2. Appuyer sur le bouton **Tests**.
- 3. Supprimer, modifier, imprimer ou envoyer les tests enregistrés. (Les options disponibles varient en fonction du modèle.)

# <span id="page-36-0"></span>**Maintenance**

## Nettoyage de l'équipement

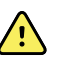

**AVERTISSEMENT** Veiller à ce que l'électrocardiographe, les électrodes réutilisables et le câble patient soient toujours propres. Un patient entrant au contact d'un équipement contaminé peut répandre une infection.

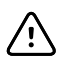

**MISE EN GARDE** Ne jamais mettre en contact l'imprimante interne de l'électrocardiographe, ses connecteurs ou ses ports avec du savon ou de l'eau.

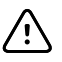

**MISE EN GARDE** Ne jamais immerger l'électrocardiographe ou le câble patient dans un liquide. Ne jamais nettoyer l'électrocardiographe ou le câble patient à l'autoclave ou à la vapeur. Ne jamais verser directement de l'alcool sur l'électrocardiographe ou le câble patient et ne jamais immerger de composants dans de l'alcool. En cas de renversement d'un liquide sur l'électrocardiographe, mettre l'électrocardiographe hors service et le faire inspecter par du personnel de maintenance qualifié avant de le réutiliser.

Solutions de nettoyage acceptées :

- Détergent doux et eau, ½ cuillère à café de détergent par verre d'eau
- Eau de Javel et eau, 1 volume d'eau de Javel (hypochlorite de sodium à 6,00 %) pour 9 volumes d'eau
- Alcool isopropylique et eau, 70 % par volume
- Lingettes PDI<sup>®</sup>Sani-Cloth<sup>®</sup> Plus (isopropanol à 14,85 %)
- CaviWipes™ (isopropanol à 17,2 %)

### Nettoyage de l'équipement (une fois par mois ou plus si nécessaire)

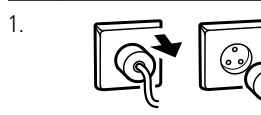

1. Débrancher la fiche d'alimentation de la prise de courant.

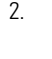

2. Mettre l'électrocardiographe hors tension. (Appuyer sur la touche de mise en marche et la maintenir enfoncée au moins six secondes jusqu'à ce que l'écran s'éteigne.)

<span id="page-37-0"></span>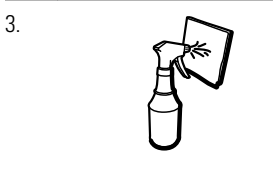

3. Nettoyer l'extérieur du câble patient, des électrodes réutilisables et de l'électrocardiographe avec un chiffon imbibé de l'une des solutions de nettoyage acceptées. Sécher tous les composants avec un chiffon doux et propre ou une serviette en papier.

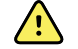

**AVERTISSEMENT** Veiller à ce que les électrodes réutilisables et le câble patient soient nettoyés entre chaque patient.

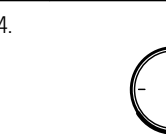

4. Avant de remettre l'électrocardiographe sous tension, patienter pendant au moins 10 minutes pour permettre aux traces de liquide de s'évaporer.

## Inspection de l'équipement

Procéder quotidiennement aux inspections suivantes.

- Vérifier que le câble patient, les dérivations patient, le cordon d'alimentation, les câbles de communication, l'écran et le boîtier ne sont pas fissurés ou cassés.
- Vérifier que les broches ne sont pas tordues ou manquantes sur chacun des câbles.
- Vérifier tous les raccords de câbles et de cordons. Les raccorder de nouveau s'ils sont mal positionnés.

## Test de l'électrocardiographe

Welch Allyn vous recommande de vérifier le bon fonctionnement de l'électrocardiographe une fois par an afin d'en garantir la fiabilité. Voir la section *Vérification du bon fonctionnement*.

Lors de la maintenance de l'électrocardiographe ou en cas de suspicion de problèmes, vérifier la sécurité électrique de l'appareil en utilisant les méthodes et limites des normes CEI 60601-1 ou ANSI/AAMI ES1.

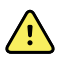

**AVERTISSEMENT** Seul le personnel de maintenance qualifié doit procéder aux tests de courant de fuite.

Tester les éléments suivants :

- Courant de fuite au niveau du patient
- Courant de fuite au niveau du châssis
- Courant de fuite au niveau de la terre
- Rigidité diélectrique (circuits secteur et patient)

### Remplacement de la batterie

La batterie doit être remplacée dans les cas suivants :

- Elle se décharge rapidement.
- La batterie est chargée et l'électrocardiographe ne s'allume toujours pas lorsqu'il est débranché du secteur.

Lors de la première activation du bouton d'alimentation après l'installation d'une nouvelle batterie, l'électrocardiographe effectue une série de tests diagnostiques qui rendent la mise sous tension plus longue que d'habitude.

Mettre au rebut l'ancienne batterie de façon appropriée. Contacter les autorités locales pour des renseignements sur le recyclage.

### Pour remplacer la batterie

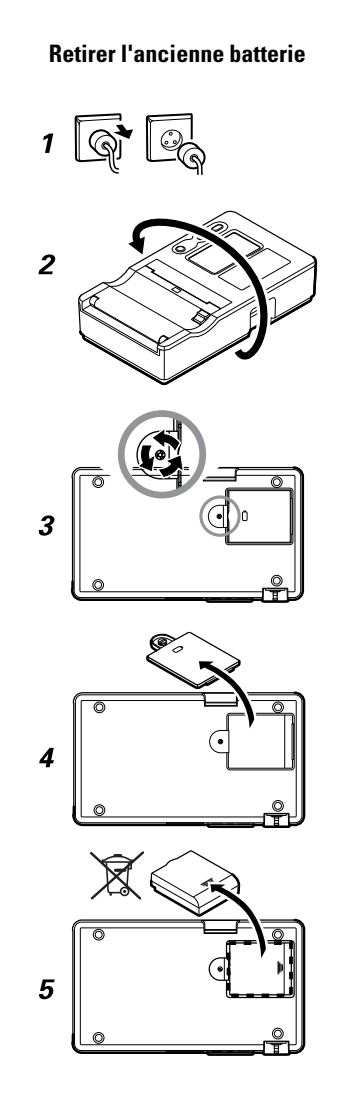

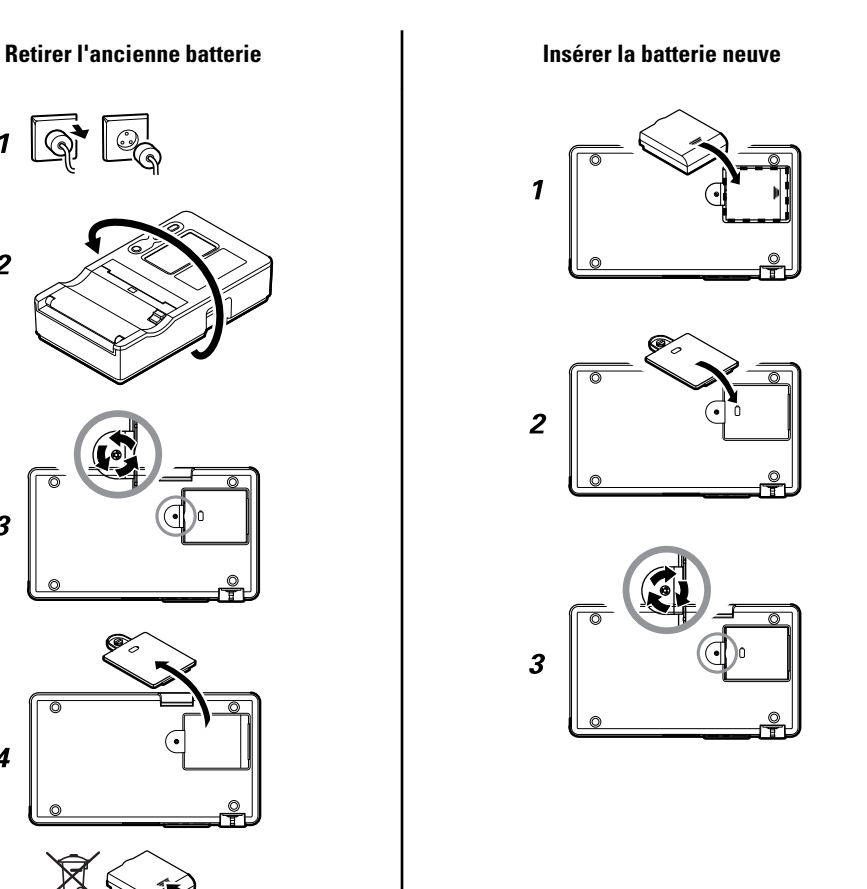

## <span id="page-39-0"></span>Remplacement des fusibles (c.a.)

Si le voyant d'alimentation secteur c.a. ne s'allume pas lorsque l'électrocardiographe est branché sur le secteur, il est peut-être nécessaire de remplacer l'un des fusibles c.a., voire les deux.

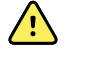

**AVERTISSEMENT** Débrancher le cordon d'alimentation pour éviter tout risque d'électrocution.

### Pour remplacer les fusibles (c.a.)

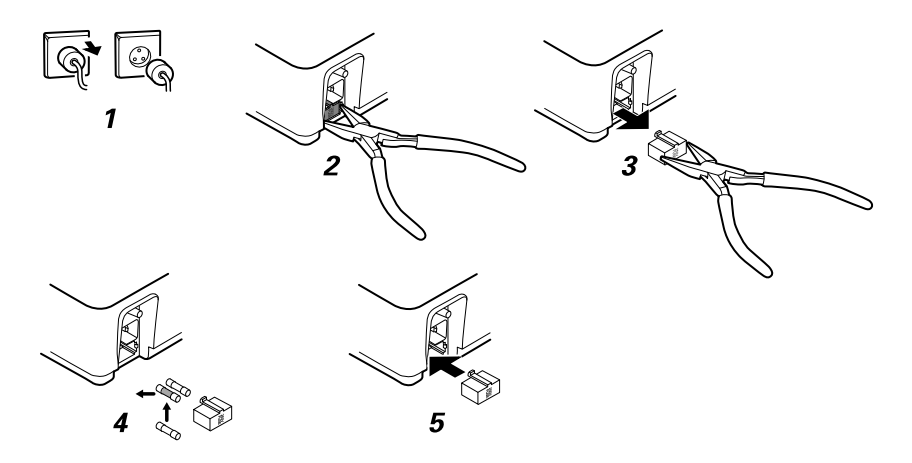

Si l'un des fusibles est foncé ou comporte un fil rompu, remplacer le fusible. Aligner le boîtier à fusibles sur l'ouverture. Il ne rentre que dans un sens.

## Stockage de l'équipement

Lors du stockage de l'électrocardiographe, des cordons et des accessoires, respecter les conditions d'environnement de stockage indiquées dans les spécifications du produit.

## Mise au rebut de l'équipement

Jeter l'électrocardiographe, les cordons et les accessoires conformément à la réglementation locale.

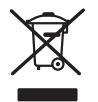

Ne pas jeter ce produit avec les déchets ménagers non triés. Préparer ce produit pour une réutilisation ou une collecte séparée comme indiqué par la directive 2002/96/CE du Parlement européen et du Conseil de l'Union européenne relative aux déchets d'équipements électriques et électroniques (DEEE). Cette directive ne s'applique pas si ce produit est contaminé. Pour obtenir des informations plus spécifiques sur le recyclage, se rendre à l'adresse www.welchallyn.com/weee, ou contacter le service clientèle de Welch Allyn au +44 207 365 6780.

# <span id="page-40-0"></span>Résolution des problèmes

## Problèmes de qualité de dérivation

#### Message « Artefact » (Artifact) à l'écran

Un artefact est une distorsion du signal qui rend difficile la distinction précise de la morphologie du tracé.

#### **Causes**

- Le patient a bougé.
- Le patient a eu des tremblements.
- Des interférences électriques se sont produites.

#### **Actions**

Reportez-vous aux actions préconisées en cas de ligne de base fluctuante, de tremblements musculaires et d'interférence secteur.

#### Ligne de base fluctuante

Une ligne de base fluctuante est une fluctuation vers le haut et vers le bas des tracés.

 $L_{\rm{max}}$ 

#### **Causes**

- Électrodes sales, corrodées, détachées ou positionnées sur une zone osseuse.
- Gel de conduction insuffisant ou desséché.
- Peau grasse ou recouverte de lotion pour le corps.
- Élévation et abaissement du thorax lors d'une respiration rapide ou d'appréhension.

#### **Actions**

- Nettoyer la peau avec de l'alcool ou de l'acétone.
- Repositionner ou remplacer les électrodes.
- Vérifier que le patient est confortablement installé, qu'il n'a pas froid et qu'il est détendu.

• Si les fluctuations par rapport à la ligne de base persistent, activer le filtre de ligne de base.

#### Tremblements musculaires

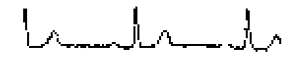

#### **Causes**

- Patient mal installé, tendu ou anxieux.
- Patient ayant froid et qui tremble.
- Table d'examen trop étroite ou trop courte pour que les bras et les jambes du patient y reposent confortablement.
- Sangles des électrodes des membres trop serrées.

#### **Actions**

- Vérifier que le patient est confortablement installé, qu'il n'a pas froid et qu'il est détendu.
- Vérifier tous les contacts des électrodes.
- Si l'interférence persiste, activer le filtre de tremblements musculaires. Si l'interférence persiste encore, le problème est probablement de nature électrique. Reportez-vous aux suggestions pour réduire les interférences secteur (dans le conseil de dépannage correspondant).

#### Interférence secteur

Les interférences secteur provoquent une tension régulière aux pics réguliers superposée sur les tracés.

#### **Causes**

- Patient ou technicien touchant une électrode au cours de l'enregistrement.
- Patient touchant une pièce métallique de la table ou du lit d'examen.
- Fil de dérivation, câble patient ou câble d'alimentation rompu.
- Interférence d'appareils électriques à proximité immédiate, d'éclairage, de câblage dissimulé dans les murs ou les sols.
- Mise à la terre incorrecte d'une prise électrique.
- Mauvais réglage de fréquence du filtre d'interférence secteur, ou filtre désactivé.

#### **Actions**

- Vérifier que le patient ne touche aucun élément métallique.
- Vérifier que le câble d'alimentation secteur ne touche pas le câble patient.
- Vérifier que le filtre d'interférences adéquat du secteur est sélectionné.
- Si les interférences persistent, débrancher l'électrocardiographe de la prise secteur pour qu'il fonctionne sur la batterie. Si le problème est résolu, vous avez confirmation que les interférences provenaient du circuit d'alimentation.

• Si les interférences persistent encore, elles peuvent être dues à un autre équipement dans la pièce ou à une mauvaise mise à la terre des lignes électriques. Essayer dans une autre pièce.

### Alarme de dérivation ou forme d'onde carrée

### **NUMMIN**

Un point peut clignoter sur l'écran d'état des dérivations. Une ou plusieurs dérivations peuvent s'afficher sous forme d'onde carrée.

#### **Causes**

- Mauvais contact de l'électrode.
- Une dérivation est peut-être détachée.
- Une dérivation est peut-être défectueuse.

#### **Actions**

- Remplacer l'électrode.
- Vérifier que la peau du patient a été correctement préparée.
- Vérifier que les électrodes ont été stockées et manipulées correctement.
- Replacer le câble patient.

## <span id="page-43-0"></span>Dysfonctionnements du système

L'électrocardiographe ne se met pas sous tension lorsqu'il est branché sur le secteur.

#### **Causes**

- Mauvaise connexion secteur.
- Fusible secteur sauté.
- Aucune alimentation secteur.

#### **Actions**

- Contrôler la source d'alimentation secteur c.a.
- Contrôler les fusibles secteur c.a.

### L'électrocardiographe ne se met pas sous tension lorsqu'il n'est pas branché sur le secteur.

#### **Causes**

- Batterie déconnectée ou mal connectée.
- Batterie faible, ne se rechargeant pas, déchargée ou défectueuse.

#### **Actions**

- Contrôler les connexions de la batterie.
- Recharger la batterie.
- Remplacer la batterie.

### L'électrocardiographe se met hors tension durant l'impression.

#### **Causes**

• Batterie faible ou défectueuse.

#### **Actions**

- Recharger la batterie.
- Remplacer la batterie.

### L'électrocardiographe imprime moins de 10 rapports avec une batterie à pleine charge.

#### **Causes**

Batterie dégradée.

#### **Actions**

Remplacer la batterie.

### <span id="page-44-0"></span>L'électrocardiographe ne répond pas lorsque l'utilisateur appuie sur des boutons ou sur l'écran.

#### **Causes**

• L'électrocardiographe est « gelé ».

#### **Actions**

- Réinitialiser l'électrocardiographe en appuyant sur le bouton d'alimentation et en le maintenant enfoncé pendant au moins six secondes, jusqu'à ce que l'écran soit vierge. Appuyer à nouveau sur le bouton d'alimentation. L'électrocardiographe effectue une série de tests diagnostiques qui rendent la mise sous tension plus longue que d'habitude.
- Effleurer l'onglet **Paramètres**. Effleurer l'onglet **Avancé**. Toucher le bouton **Mise hors tension**. L'électrocardiographe effectue une série de tests diagnostiques qui rendent la mise sous tension plus longue que d'habitude.
- **Remarque** Pour obtenir un plus grand nombre d'instructions de dépannage, se reporter au manuel d'entretien.

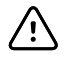

**MISE EN GARDE** Le manuel d'entretien est uniquement destiné à être utilisé par du personnel de maintenance qualifié qui comprend l'anglais technique.

## Garantie limitée

Welch Allyn, Inc., garantit que l'électrocardiographe CP 50 et CP 50 Plus (le Produit) est conforme aux spécifications figurant sur le Produit et sera exempt de tout défaut matériel et de fabrication dans l'année qui suit la date d'achat, à l'exception des accessoires utilisés avec le Produit et garantis pendant 90 jours à compter de la date d'achat. Ces accessoires incluent des câbles, des électrodes et une batterie.

La date d'achat est : 1) la date enregistrée dans nos dossiers si vous nous avez acheté le produit en direct, 2) la date indiquée sur la carte de garantie que nous vous invitons à nous renvoyer ou 3) si vous ne renvoyez pas la carte de garantie, 30 jours après la date d'achat du Produit par votre revendeur, enregistrée dans nos dossiers.

Cette garantie ne couvre pas les dommages suivants : 1) manipulation lors de l'expédition, 2) non-respect des instructions d'utilisation ou de maintenance fournies, 3) modification ou réparation effectuée par une personne non agréée par Welch Allyn et 4) accidents.

Si un Produit ou un accessoire couvert par la présente garantie est identifié comme défectueux en raison d'un défaut de matériel, de composant ou de fabrication et si la réclamation de garantie est soumise dans la période indiquée ci-dessus, Welch Allyn choisira de réparer ou de remplacer gratuitement le Produit ou l'accessoire défectueux. Si votre produit nécessite des réparations couvertes par cette garantie, sur votre demande, Welch Allyn vous prêtera gratuitement un Produit de remplacement à utiliser jusqu'au retour de votre Produit.

Vous ne pouvez retourner votre Produit pour réparation au centre de maintenance désigné par Welch Allyn qu'après obtention d'une autorisation de retour. Contacter l'Assistance technique de Welch Allyn.

CETTE GARANTIE REMPLACE TOUTE AUTRE GARANTIE, EXPRESSE OU IMPLICITE, Y COMPRIS, MAIS SANS S'Y LIMITER, LES GARANTIES IMPLICITES DE QUALITÉ MARCHANDE ET D'ADÉQUATION À UNE FONCTION PARTICULIÈRE. L'OBLIGATION DE WELCH ALLYN EN VERTU DE CETTE GARANTIE SE LIMITE À LA RÉPARATION OU AU REMPLACEMENT DES PRODUITS PRÉSENTANT UN DÉFAUT. WELCH ALLYN DÉCLINE TOUTE RESPONSABILITÉ EN CAS DE DOMMAGES INDIRECTS OU CONSÉCUTIFS RÉSULTANT D'UN DÉFAUT DU PRODUIT COUVERT PAR LA GARANTIE.

### <span id="page-46-0"></span>Politique de maintenance

Toutes les réparations sur des produits sous garantie doivent être effectuées par Welch Allyn ou par du personnel de maintenance agréé par Welch Allyn. Toute réparation non autorisée annulera la garantie. De plus, que le produit soit encore sous garantie ou non, toute réparation doit être effectuée exclusivement par Welch Allyn ou par le personnel de maintenance agréé par Welch Allyn.

Si le produit ne fonctionne pas correctement ou si de l'aide, une réparation ou des pièces détachées sont nécessaires, contacter le centre de support technique Welch Allyn le plus proche.

Avant de contacter Welch Allyn, essayer de reproduire le problème et vérifier tous les accessoires afin de s'assurer qu'ils ne sont pas à l'origine du problème. Lors de l'appel, être prêt à fournir les informations suivantes :

- Nom du produit, numéro du modèle et numéro de série du produit.
- Description complète du problème.
- Nom complet, adresse et numéro de téléphone de l'établissement.
- Pour des réparations hors garantie ou des commandes de pièces de rechange, un numéro de bon de commande (ou de carte de crédit).
- Pour toute commande de pièces de rechange, les références des pièces souhaitées.

Si le produit nécessite une réparation sous garantie, sous extension de garantie ou hors garantie, contacter d'abord le centre de support technique Welch Allyn le plus proche. Un représentant vous aidera à identifier le problème et s'efforcera de le résoudre par téléphone pour éviter tout retour inutile du produit.

Si le retour du produit ne peut être évité, le représentant enregistrera toutes les informations nécessaires et vous fournira un numéro d'autorisation de retour de matériel (RMA), ainsi que l'adresse à laquelle retourner le produit. L'obtention d'un numéro de RMA est obligatoire avant tout retour.

Si le produit doit être retourné pour réparation, suivre les instructions d'emballage suivantes :

- Retirer tous les tuyaux, câbles, capteurs, cordons d'alimentation et autres accessoires (le cas échéant) avant emballage, sauf s'ils sont suspectés d'être associés au problème.
- Utiliser si possible le carton et les matériaux d'emballage d'origine.
- Inclure une liste des produits emballés et le numéro d'autorisation de retour de matériel (RMA) Welch Allyn.

Il est recommandé d'assurer tous les produits renvoyés. Les réclamations en cas de perte ou d'endommagement du produit doivent être engagées par l'expéditeur.

# <span id="page-48-0"></span>Caractéristiques

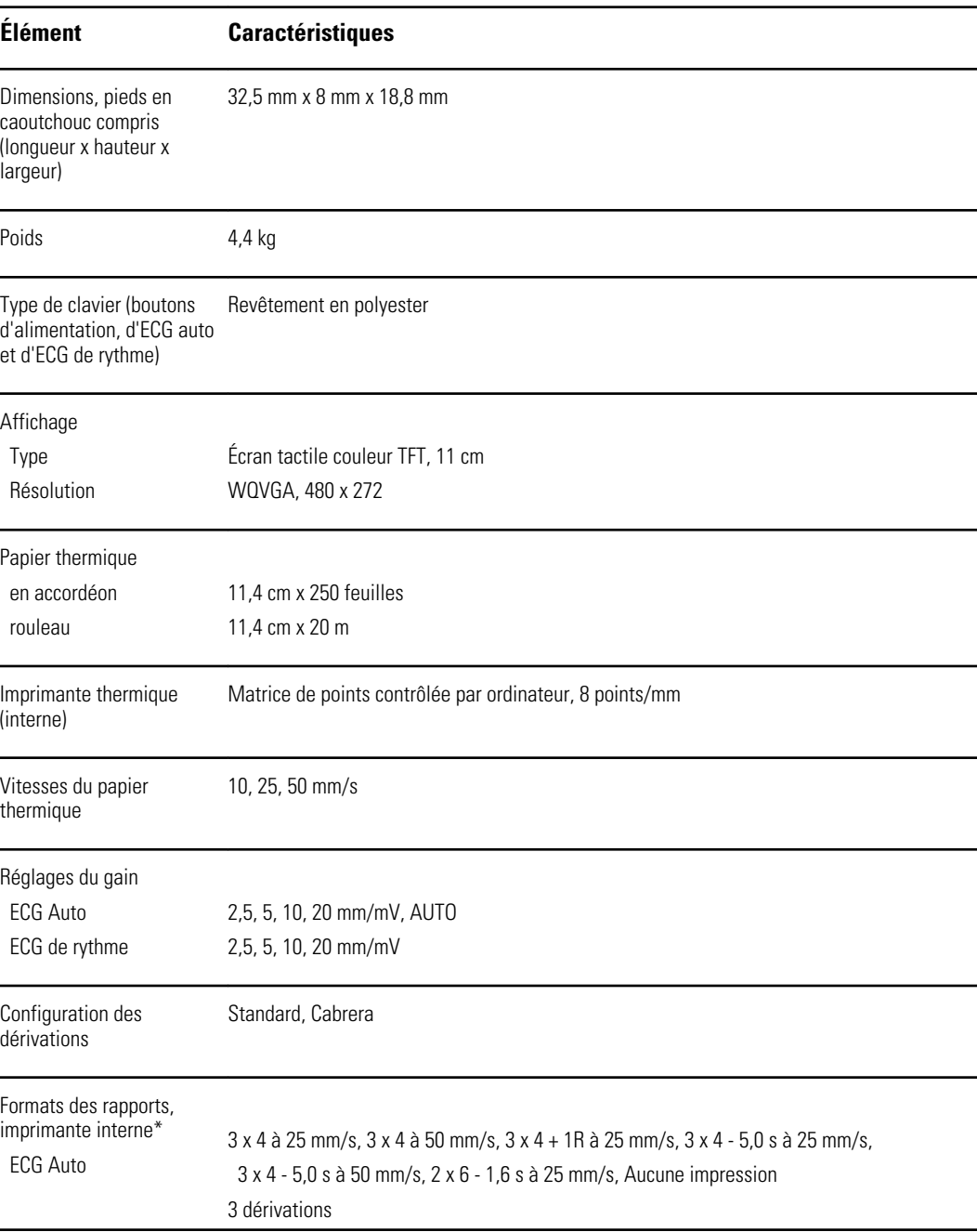

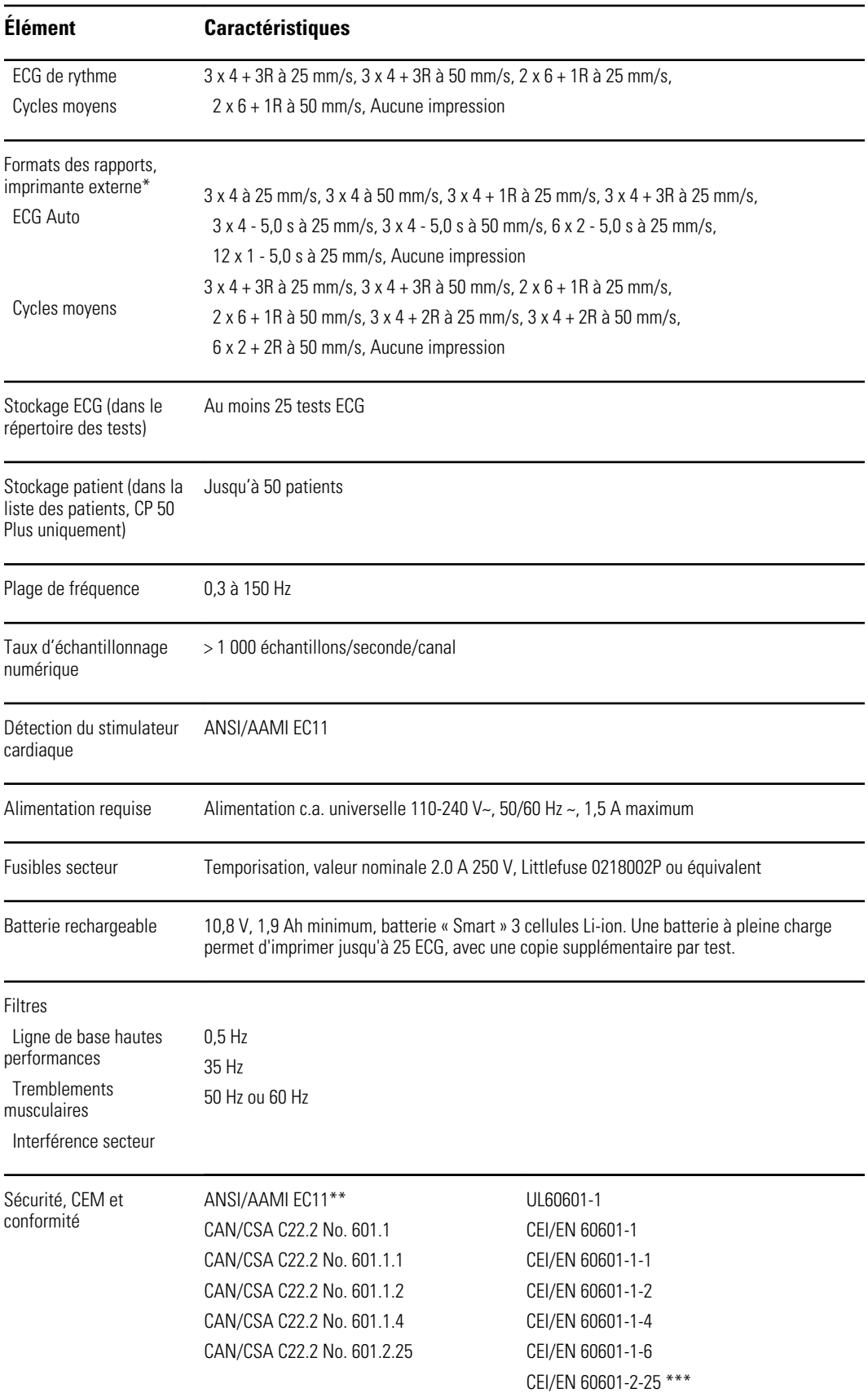

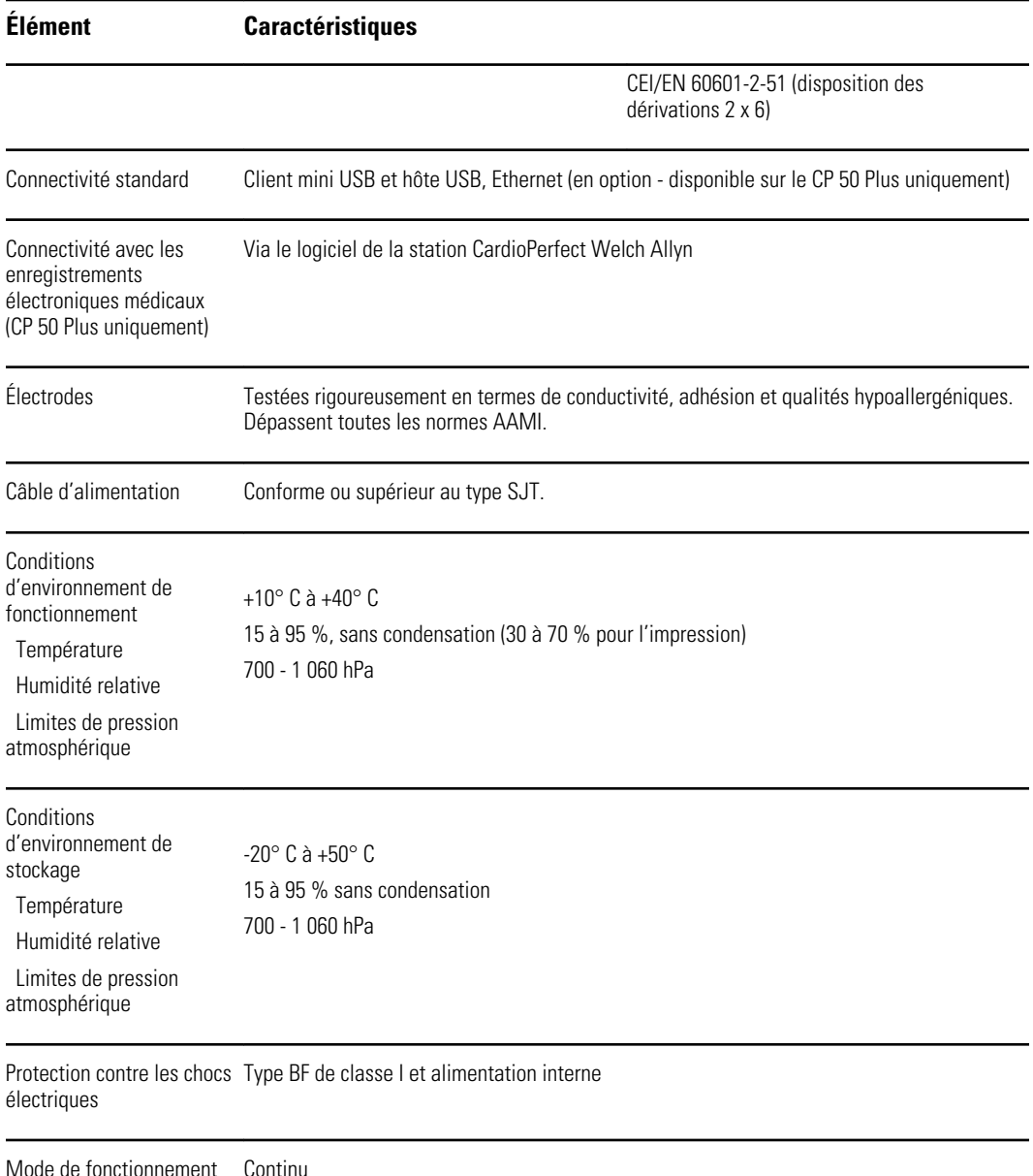

- \* Si l'impression s'effectue avec un réglage de gain élevé, la courbe ou les marques d'étalonnage risquent d'être tronquées. Ce troncage n'est pas conforme à la clause 51.103.1 de la norme CEI/EN 60601-2-51. Utiliser un réglage de gain plus faible pour observer la totalité de la courbe.
- \*\* Conformément à la norme AAMI EC11:1991/(R)2001 relative aux dispositifs électrocardiographiques diagnostiques, section 3.1.2.1, paragraphe Disclosure of cautionary information/performance characteristics (Divulgation des informations sur les mises en garde/caractéristiques de performances) c) Précision de la reproduction du signal, le fabricant divulguera les méthodes utilisées pour établir l'erreur globale du système et la réponse en fréquence. Welch Allyn a utilisé les méthodes A et D décrites dans les sections 3.2.7.2 et 4.2.7.2 de cette même norme, pour vérifier l'erreur globale du système et la réponse en fréquence. Étant donné les caractéristiques d'échantillonnage et l'asynchronisme entre la fréquence d'échantillonnage et la vitesse du signal, les systèmes ECG numériques tels que le CP 50 peuvent produire un effet de modulation notable d'un cycle à l'autre, notamment pour les enregistrements pédiatriques. Ce phénomène n'est pas physiologique.

\*\*\* Les électrodes jetables de Welch Allyn doivent être utilisées durant une défibrillation patient.

Les caractéristiques sont sujettes à modification sans avis préalable.

# <span id="page-52-0"></span>Recommandations et déclarations du fabricant

## Conformité CEM

Des précautions spéciales relatives à la compatibilité électromagnétique (CEM) doivent être prises pour tout le matériel électrique médical. Cet appareil est conforme à la norme CEI EN 60601-1-2:2007.

- L'ensemble du matériel électrique médical doit être installé et mis en service conformément aux informations CEM fournies dans le présent document et sur le site Web de Welch Allyn : http://www.welchallyn.com/apps/products/ product\_category.jsp?catcode=CARDIO.
- Le matériel de radiocommunications RF portable et mobile peut affecter le comportement du matériel électrique médical.

L'électrocardiographe est conforme à toutes les normes applicables et requises en matière de brouillage électromagnétique.

- En principe, il n'affecte pas les appareils et le matériel avoisinants.
- En principe, il n'est pas affecté par les appareils et le matériel avoisinants.
- Il n'est pas prudent d'utiliser l'électrocardiographe à proximité d'équipements chirurgicaux à haute fréquence.
- De même, il convient d'éviter d'utiliser l'électrocardiographe à proximité d'autres équipements.

### Informations relatives aux émissions et à l'immunité

Pour obtenir des informations relatives à la compatibilité électromagnétique (CEM), consulter le site Web de Welch Allyn.

http://www.welchallyn.com/apps/products/product\_category.jsp?catcode=CARDIO